# **SONY**

# リモートカメラシステムガイド

# 目次

[はじめにお読みください](#page-2-0) ............................. 3 第1[章 アプリケーション例](#page-3-0) 小規模スタジオ [............................................... 5](#page-4-0) リアリティショー [........................................... 6](#page-5-0) 教会 [....................................................................... 7](#page-6-0) 講義収録 [............................................................. 8](#page-7-0) イベント収録 [.................................................... 9](#page-8-0) 議会中継 [...........................................................10](#page-9-0) スポーツ中継 [..................................................11](#page-10-0) ビデオ会議 [.......................................................12](#page-11-0) ラジオブース [..................................................13](#page-12-0) eスポーツ [........................................................14](#page-13-0) [バーチャルスタジオ](#page-14-0) ....................................15 [オンラインセミナー](#page-15-0) ....................................16 遠隔医療 [...........................................................17](#page-16-0)

### 第2[章 接続と基本設定](#page-17-0)

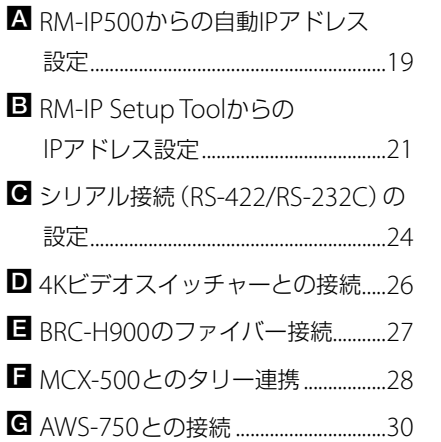

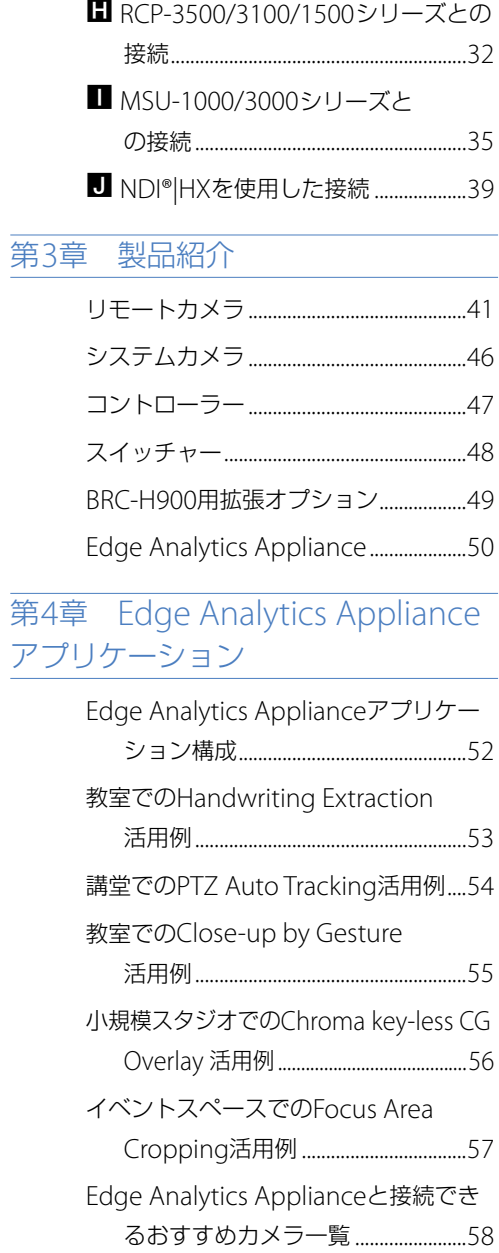

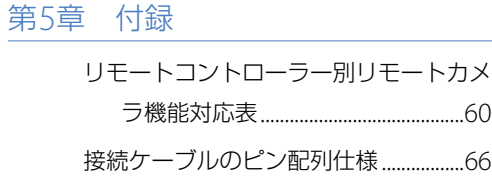

# <span id="page-2-0"></span>はじめにお読みください

# 本書について

リモートカメラ、リモートコントローラーおよ び周辺機器を使用した代表的なアプリケーショ ン例とそのシステム構成例、および接続と初期 設定方法を記載しています(2023年5月時点)。 各機器の詳細な設定手順、操作方法の説明は、 各機器の取扱説明書をご覧ください。

### 関連ページへのジャンプ

コンピューターの画面上でご覧になっている場 合、関連ページが表示されている部分をクリッ クすると、その説明のページへジャンプします。 関連ページが簡単に検索できます。

## ソフトウェアについて

各機器のソフトウェアは最新バージョンにアッ プデートして使用してください。

#### 本書で紹介している機器について

本書記載の機器の仕様はバージョンアップなど により予告なく変わることがあります。

他社のサービスおよびソフトウェア について

- 別途の利用条件が適用される場合があります。
- サービスやソフトウェア更新の提供が予告な く中断、または終了する場合があります。
- サービスやソフトウェアの内容が予告なく変 更される場合があります。
- 別途の登録や料金の支払いが必要になる場合 があります。

他社のサービス及びソフトウェアを使用したこ とによるお客様、または第三者からのいかなる 請求についても、当社は一切の責任を負いかね ます。ご了承ください。

NewTek™およびNDI®は、Vizrt Groupの登録商 標です。

# 著作権について

権利者の許諾を得ることなく、本書の内容の全 部または一部を複製することは、著作権法上禁 止されております。 ©2017 Sony Corporation

# 「第1章 アプリケーション例」のシステム構成例の見かた

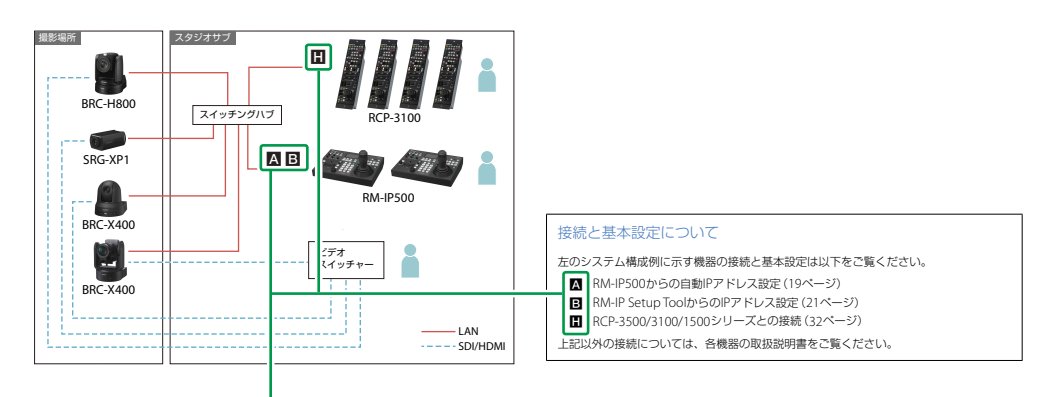

該当する機器の接続方法と初期設定方法の参照先を示しています。

# <span id="page-3-0"></span>第1章 アプリケーション例

# <span id="page-4-1"></span><span id="page-4-0"></span>小規模スタジオ

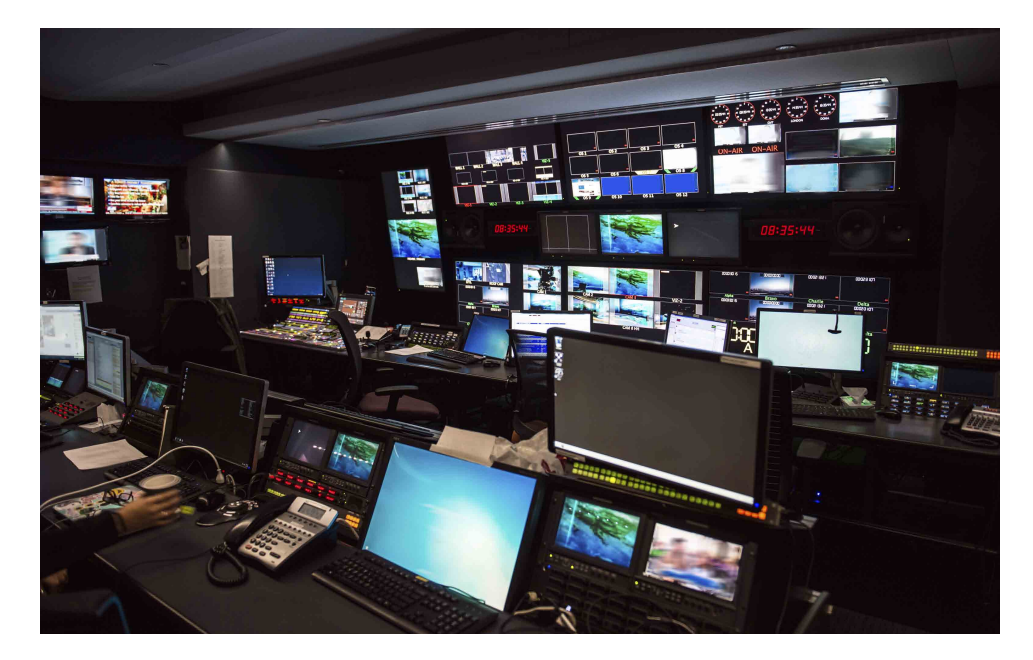

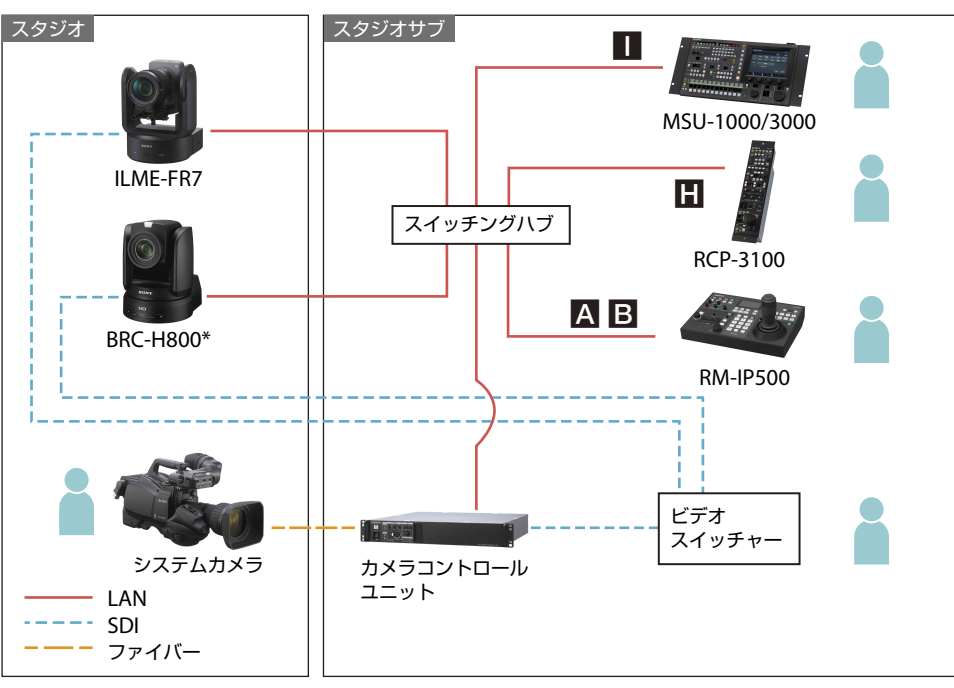

### 活用シーン

スタジオにリモートカメラを設置することで、少ない人数で番組を制作します。

# ユーザーベネフィット

- 三脚に設置した複数台のリモートカメラを1台のリモートコントローラーで操作することで、効率 の良いスタジオ収録が可能になります。
- プリヤット機能を利用して、アップ、バストショットなど、番組進行に合わせたカメラポジショ ンを設定できます。
- プリヤット設定は、簡単な操作で元の設定に戻せます。異なるシーンや異なる番組制作が続く場 合でも迅速に対応できます。
- スムーズな動作の旋回台により、低速度から素早い旋回まで滑らかなカメラワークによる撮影が 可能です。
- \* BRCシリーズおよびILME-FR7、SRG-360SHEは、スタジオカメラには必須のタリーランプを装備しています。ただし、 SRG-360SHEは外部同期に対応していません。

#### RM-IP500 | | 接続と基本設定について

- 左のシステム構成例に示す機器の接続と基本設定は以下をご覧ください。
- ■: RM-IP500からの自動IPアドレス設定 (19[ページ\)](#page-18-1)
- **B**: RM-IP Setup ToolからのIPアドレス設定(21[ページ\)](#page-20-1)
- ■: RCP-3500/3100/1500シリーズとの接続(32[ページ\)](#page-31-1)
- ■: MSU-1000/3000シリーズとの接続 (35[ページ\)](#page-34-1)

# <span id="page-5-1"></span><span id="page-5-0"></span>リアリティショー

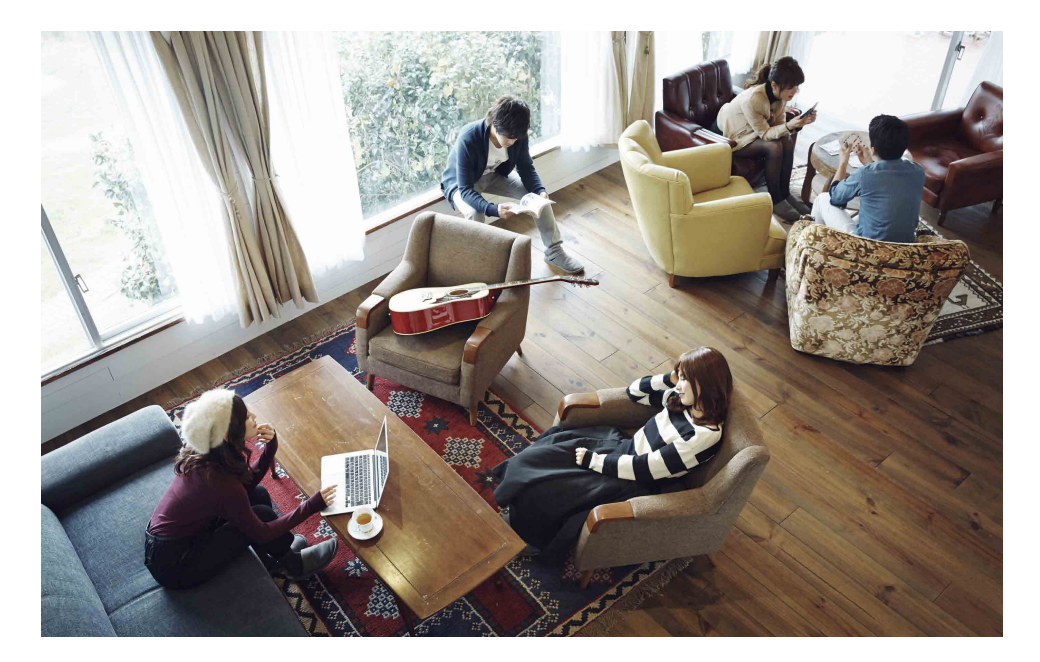

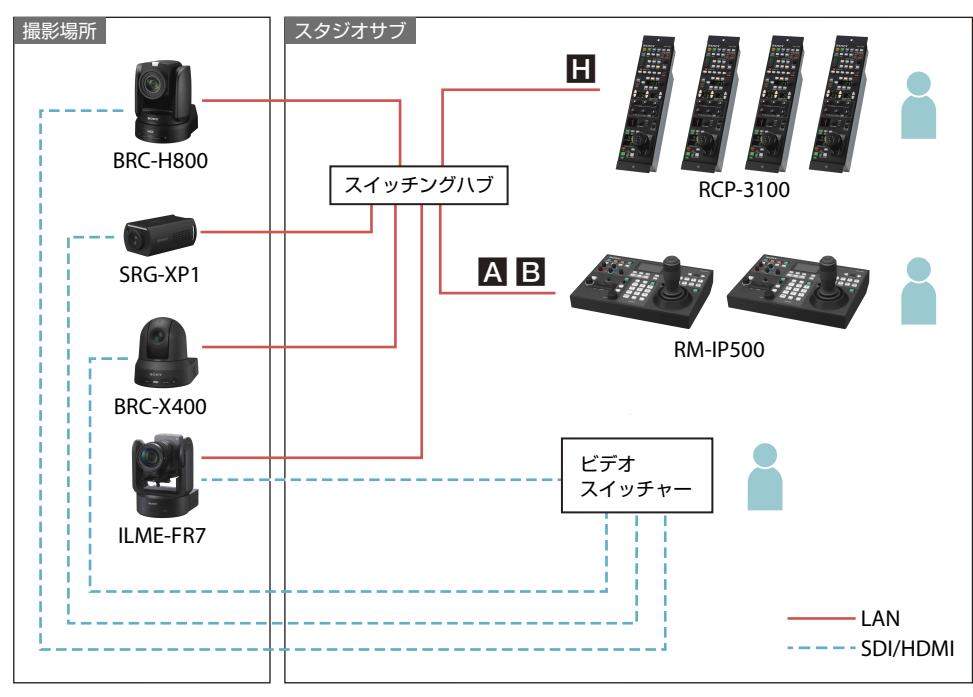

#### 活用シーン

リモートカメラを撮影場所のさまざまなアングルに設置して、出演者の動作や表情を 撮り逃しなく捉えます。

## ユーザーベネフィット

- スマートな一体型デザインのリモートカメラは、出演者にカメラを意識させることなく、自然な 動作や表情を撮影できます。
- 高画質・高精細の画像で出演者の細かい表情までもリアルに捉えます。
- 操作しやすいリモートコントローラーと充実したオート機能により簡単に撮影が行えます。
- スムーズな動作の旋回台により、低速度から素早い旋回まで出演者の行動に合わせた滑らかな力 メラワークによる撮影が可能です。
- プリヤットポジション機能を使って、あらかじめ記憶させたカメラポジションへボタン操作ひと つで、カメラを向けることができます。
- 複数台のカメラを1つのリモートコントローラーで操作することで、少ない人数でのオペレーショ ンが可能です。
- ●LAN対応コントローラーで、遠隔地からカメラをリモート操作できます。
- \* SRG-XP1は、コントローラー(RCPシリーズ、MSUシリーズ)でのリモート操作はできません。

#### 接続と基本設定について

- 左のシステム構成例に示す機器の接続と基本設定は以下をご覧ください。
- ■: RM-IP500からの自動IPアドレス設定 (19[ページ\)](#page-18-1)
- **B**: RM-IP Setup ToolからのIPアドレス設定(21[ページ\)](#page-20-1)
- ■: RCP-3500/3100/1500シリーズとの接続(32[ページ\)](#page-31-1)

<span id="page-6-1"></span><span id="page-6-0"></span>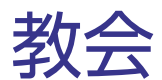

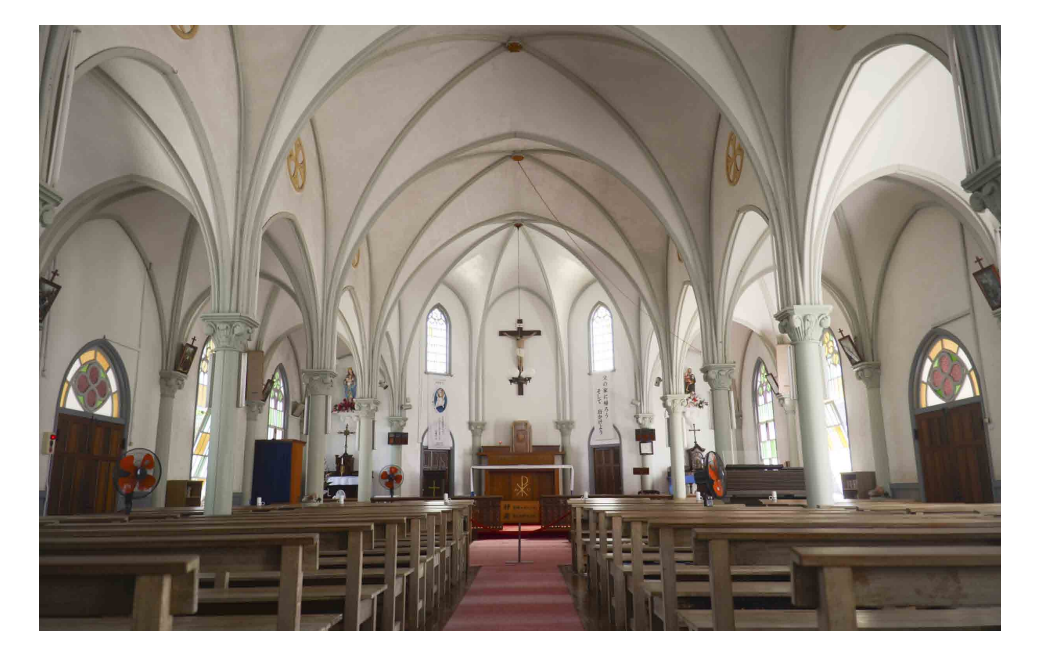

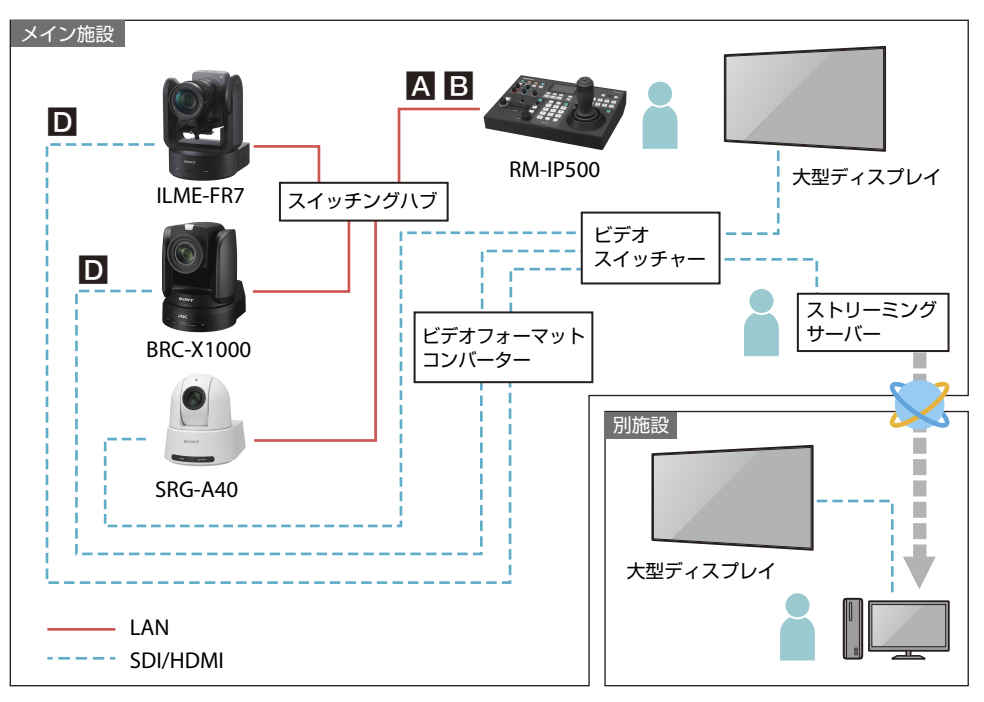

荘厳な雰囲気を保ったまま教会でのイベントの様子を収録します。

## ユーザーベネフィット

- 教会での司祭·牧師などの説教を4Kの高精細な映像で中継·配信できます。
- カメラマンが立ち入りづらい場所にもカメラを設置できます。旋回台とカメラの一体型デザイン により、教会などの建造物にも目立つことなく設置できます。
- 暗い環境でも鮮明な映像を撮影できます。
- 本格的なスタジオ設備を持つ教会から小規模教会まで、教会の規模に応じたラインナップ展開が 可能です。
- 使用環境に合わせて、タリーランプの強弱の設定、消灯が可能です。
- SRG-A40/A12では、カメラが被写体を自動で追尾し、自然な構図で撮影できます(PTZオートフ レーミング機能)。

#### 接続と基本設定について

- 左のシステム構成例に示す機器の接続と基本設定は以下をご覧ください。
- ■: RM-IP500からの自動IPアドレス設定 (19[ページ\)](#page-18-1)
- **B**: RM-IP Setup ToolからのIPアドレス設定(21[ページ\)](#page-20-1)
- ■: 4Kビデオスイッチャーとの接続 (26[ページ\)](#page-25-1)

<span id="page-7-1"></span><span id="page-7-0"></span>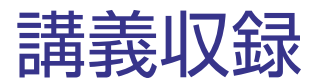

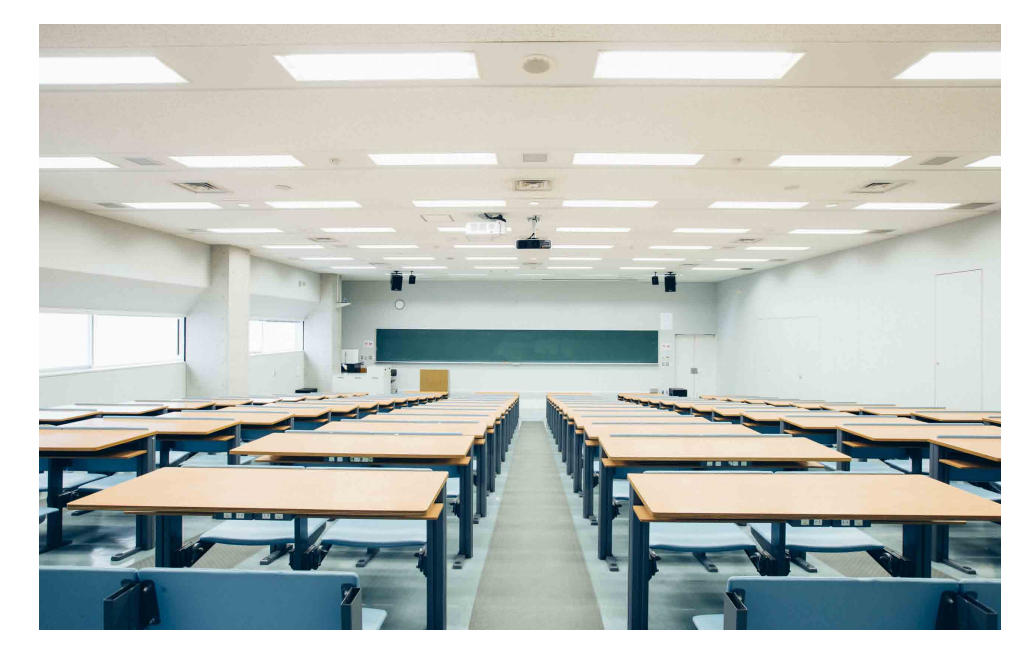

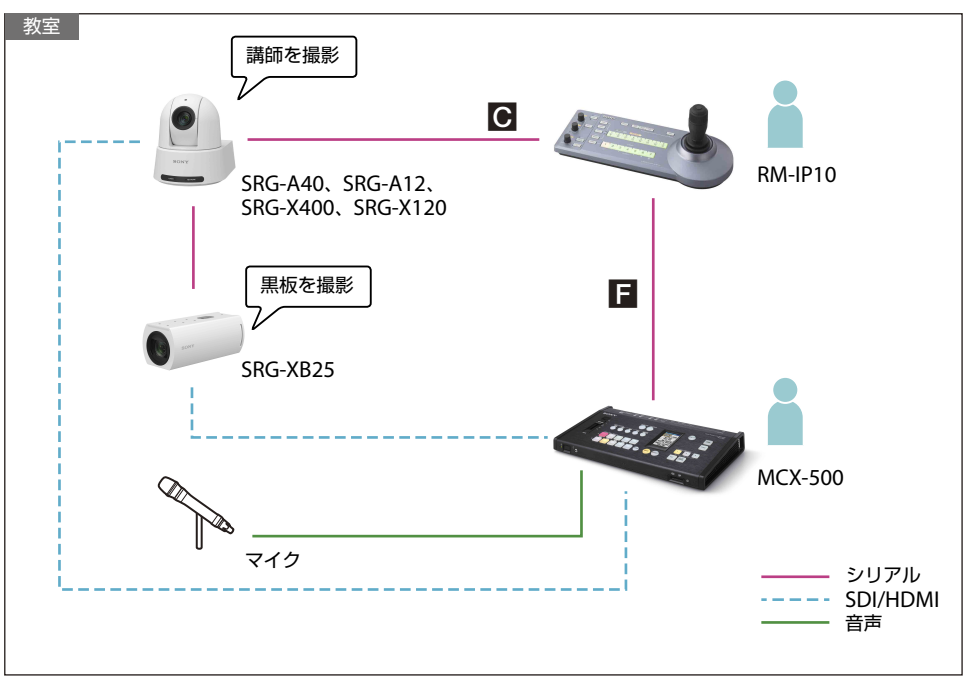

大学の授業や学会の様子を撮り逃すことなく撮影・収録し、映像を活用します。

# ユーザーベネフィット

- 高画質・高精細の画像で講師や学生の細かい表情までもリアルに捉えます。
- 操作しやすいリモートコントローラーと充実したオート機能により、簡単な操作で撮影できます。
- 複数台のカメラで講義を多面的に収録できます。
- 複数台のカメラを1つのリモートコントローラーで操作することで、少ない人数での操作が可能で す。
- プリセットポジション機能を使って、講師や黒板など、あらかじめ記憶させたカメラポジション へボタン操作ひとつでカメラを向けることができます。
- SRG-A40/A12では、カメラが被写体を自動で追尾し、自然な構図で撮影できます(PTZオートフ レーミング機能)。

#### 接続と基本設定について

左のシステム構成例に示す機器の接続と基本設定は以下をご覧ください。

- **●**: シリアル接続 (RS-422/RS-232C) の設定 (24[ページ\)](#page-23-1)
- **■**: MCX-500とのタリー連携 (28[ページ\)](#page-27-1)

<span id="page-8-1"></span><span id="page-8-0"></span>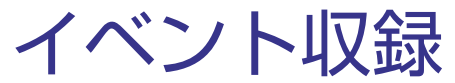

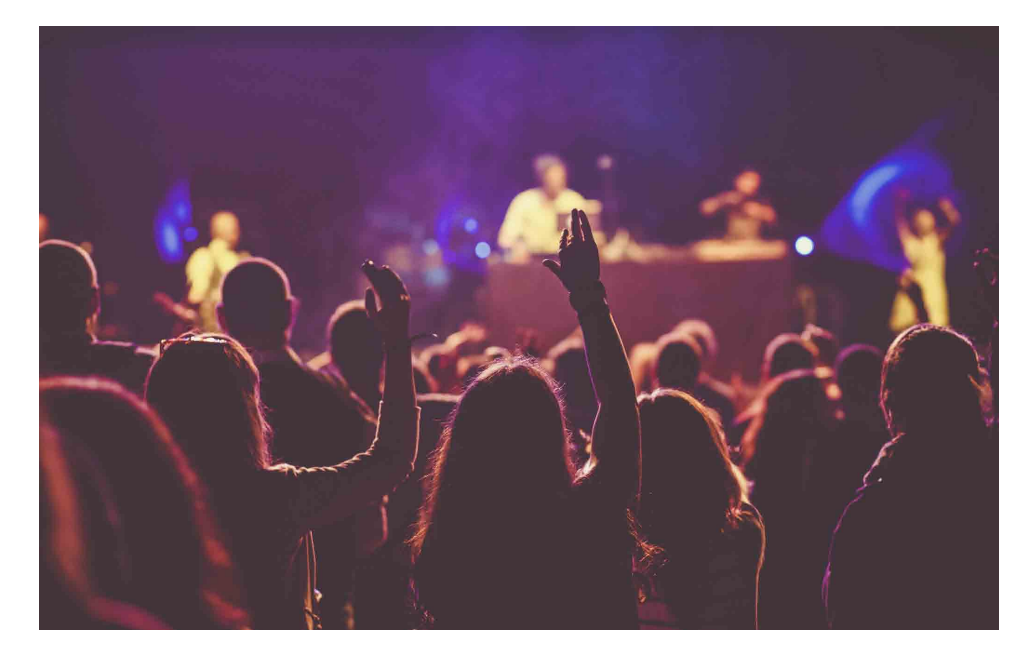

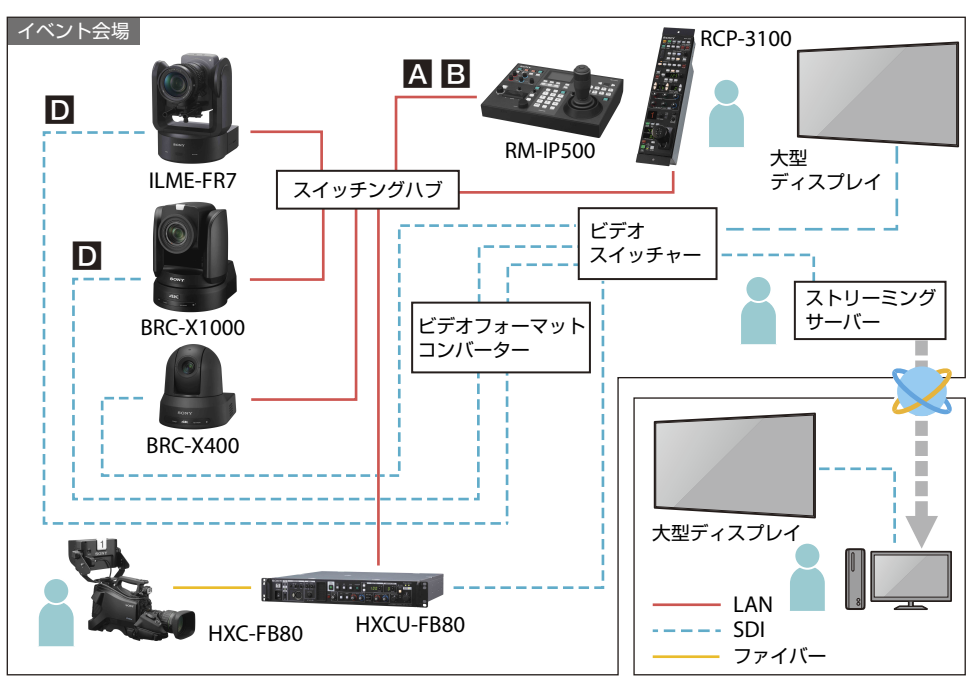

カメラマンの入れないアングルから撮影を行い、出演者の動きや観客の表情を逃さず 撮影します。

## ユーザーベネフィット

- 高画質・高精細の画像で演奏者や観客の細かい表情までも臨場感あふれる映像で捉えます。
- 操作しやすいリモートコントローラーと充実したオート機能により、簡単な操作で撮影できます。
- プリヤットポジション機能を使って、ボタン操作ひとつでさまざまなアングルから被写体を撮影 できます。
- システムカメラ (HXC-FB80) を含めた構成にすることで、より高画質なマルチカメラシステムの 提供が可能になります。
- HD HDR撮影にも対応するので、被写体の明暗差が大きいイベント会場でも見た目に近い諧調表 現で臨場感のある映像の撮影ができます。

#### 接続と基本設定について

- 左のシステム構成例に示す機器の接続と基本設定は以下をご覧ください。
- ■: RM-IP500からの自動IPアドレス設定 (19[ページ\)](#page-18-1)
- **B**: RM-IP Setup ToolからのIPアドレス設定(21[ページ\)](#page-20-1)
- ■: 4Kビデオスイッチャーとの接続 (26[ページ\)](#page-25-1)

<span id="page-9-1"></span><span id="page-9-0"></span>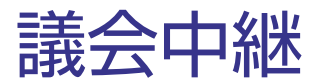

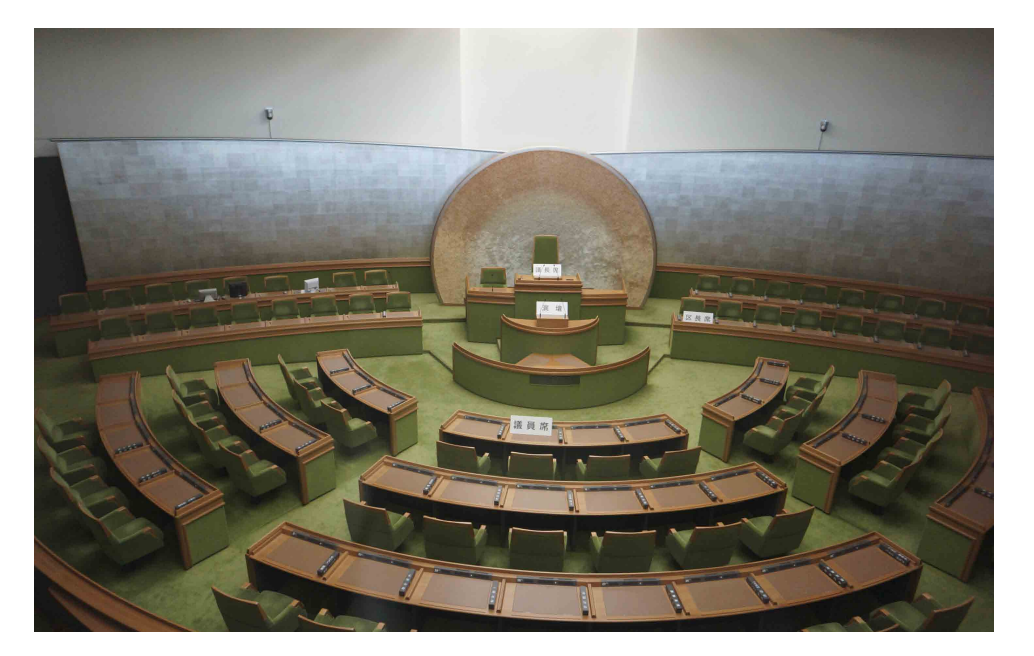

![](_page_9_Figure_3.jpeg)

リモートカメラと議会システムの連携により、少ない人数でも簡単な操作で映像と音 声を切り替えながら中継します。

## ユーザーベネフィット

- 議場の内装や雰囲気を損なわないスマートなデザインで、発言者にカメラを意識させることなく、 議員の表情や議会の雰囲気をリアルに収録できます。
- プリセット機能の活用により、議長席、演壇、議員席などの撮影ポイントを、議会の進行に合わ せてスムーズに切り替え可能です。
- 議会システムと組み合わせで、マイクの発言ボタンとプリセット機能を連携させれば、自動的に カメラが発言者を捉えます。
- カメラ移動時に静止画を出力するPicture Freeze Preset機能を使うことで、ある被写体から別の 被写体にパン・チルト・ズーム、フォーカスするとき、移動途中の映像を表示させないことがで きます。この機能により、まるで複数のカメラで被写体を捉えているかのようなスムーズな映像 切り替えができます。カメラ1台でも映像に違和感を感じさせないプリセット運用が可能となりま す(SRG-XB25を除く)。
- SRG-A40では、カメラが被写体を自動で追尾し、自然な構図で撮影できます(PTZオートフレー ミング機能)。

#### 接続と基本設定について

- 左のシステム構成例に示す機器の接続と基本設定は以下をご覧ください。
- ■: RM-IP500からの自動IPアドレス設定 (19[ページ\)](#page-18-1)
- **B**: RM-IP Setup ToolからのIPアドレス設定(21[ページ\)](#page-20-1)

# <span id="page-10-1"></span><span id="page-10-0"></span>スポーツ中継

![](_page_10_Picture_2.jpeg)

![](_page_10_Figure_3.jpeg)

### 活用シーン

スポーツ番組制作の模様を遠隔地のレコーダーに収録します。サブカメラとしてスタ ジアム上部からの映像やベンチの選手の様子の撮影に活用します。

# ユーザーベネフィット

- カメラマンには撮影が難しい高所からの撮影を天吊り設置対応モデルで可能にします。カメラマ ンの撮影映像と組み合わせることで、多方面から臨場感ある映像を撮影・収録できます。
- 客席を撮影する場合や、客席最前列からステージを撮影する場合も、後方の観客の視界を妨げな い設置が可能です。
- ファイバーオプション(BRC-H900のみ)、または市販のファイバーコンバーターと組み合わせる ことで、スタジアムからサブルームまでの長距離の映像伝送が可能です。
- リモートでのカメラ操作により、選手の動きや観客の様子を逃さず撮影できます。
- カメラマンが操作するHXC-FB80から出力されるプログレッシブ信号により、滑らかなライブ映 像中継が可能です。
- HD HDR撮影にも対応するので、被写体の明暗差が大きいスポーツスタジアムでも、見た目に近 い諧調表現で臨場感のある映像の撮影・収録ができます。

#### 接続と基本設定について

左のシステム構成例に示す機器の接続と基本設定は以下をご覧ください。

**日**: BRC-H900のファイバー接続 (27[ページ\)](#page-26-1)

<span id="page-11-1"></span><span id="page-11-0"></span>![](_page_11_Picture_1.jpeg)

![](_page_11_Picture_2.jpeg)

![](_page_11_Figure_3.jpeg)

遠隔地とネットワーク接続してビデオ会議を行います。テレビや内装に調和するス マートな一体型デザインにより、参加者に撮影されることを意識させません。

# ユーザーベネフィット

- 高画質・高精細の画像で会議参加者の細かい表情までもリアルに捉えます。
- 複数台のカメラで会議の様子をさまざまなアングルで中継できます。
- プリセットポジション機能を使って、ボタン操作ひとつで、参加者やホワイトボードなど、あら かじめ記憶させたカメラポジションへカメラを向けることができます。
- \* SRG-XP1はUVCで接続する場合、ファームウェアをV1.2以降にアップデートしてご使用ください。

# <span id="page-12-1"></span><span id="page-12-0"></span>ラジオブース

![](_page_12_Picture_2.jpeg)

![](_page_12_Figure_3.jpeg)

#### 活用シーン

ラジオブース内の様子を撮影し、ライブで配信します。

## ユーザーベネフィット

- ●従来撮影者が入ることができなかったスペースで撮影ができます。
- リモートで簡単にパン・チルト、ズーム操作などを行えます。
- 使用カメラが1台の場合は、カメラから直接ライブ配信ができます。\*
- カメラが複数台の場合は、MCX-500を使用して簡単に配信映像を切り替えて配信できます。
- \* BRC-X400、SRG-X400、SRG-X120はRTMP(S)/SRTに対応しています。
- \* SRG-XP1はRTMP/SRTに対応しています。

#### 接続と基本設定について

- 左のシステム構成例に示す機器の接続と基本設定は以下をご覧ください。
- ■: RM-IP500からの自動IPアドレス設定 (19[ページ\)](#page-18-1)
- **B**: RM-IP Setup ToolからのIPアドレス設定(21[ページ\)](#page-20-1)

# <span id="page-13-1"></span><span id="page-13-0"></span>eスポーツ

![](_page_13_Picture_2.jpeg)

![](_page_13_Figure_3.jpeg)

### 活用シーン

カメラマンの入れないアングルから撮影を行い、プレーヤーや観客の表情を逃さず撮 影します。

# ユーザーベネフィット

- 暗い環境でも鮮明に画を撮影できます。高画質・高精細の画像でプレーヤーや観客の細かい表情 までも臨場感あふれる映像で捉えます。
- 操作しやすいリモートコントローラーと充実したオート機能により、簡単な操作で撮影できます。
- プリセットポジション機能を使って、ボタン操作ひとつでさまざまなアングルから被写体を撮影 できます。

#### 接続と基本設定について

- 左のシステム構成例に示す機器の接続と基本設定は以下をご覧ください。
- ■: RM-IP500からの自動IPアドレス設定 (19[ページ\)](#page-18-1)
- **B**: RM-IP Setup ToolからのIPアドレス設定(21[ページ\)](#page-20-1)

# <span id="page-14-1"></span><span id="page-14-0"></span>バーチャルスタジオ

![](_page_14_Picture_2.jpeg)

![](_page_14_Figure_3.jpeg)

### 活用シーン

リモートカメラを使用してバーチャルスタジオシステムを構成し、カメラの動きに合 わせた自然なCG合成映像を制作します。

# ユーザーベネフィット

- カメラからのトラッキングデータ<sup>\*1</sup> (パン・チルト、ズーム、フォーカスなどの位置情報)をCGと の合成に使用することで、カメラの動きに合わせた自然な合成映像を制作できます。
- IP経由でカメラから直接トラッキングデータを取得できるため、追加のトラッキング機材なしに シンプルかつ安価にシステムを構成できます。
- スムーズな動作の旋回台により、低速度から素早い旋回まで滑らかなカメラワークによる撮影が 可能です。
- プリヤット機能を利用して、アップ、バストショットなど、番組進行に合わせたカメラポジショ ンを設定できます。
- \*1 BRC-X1000/H800バージョン2.1以降とBRC-X400バージョン1.0以降はFree-Dプロトコルに対応しています。

#### 接続と基本設定について

- 左のシステム構成例に示す機器の接続と基本設定は以下をご覧ください。
- ■: RM-IP500からの自動IPアドレス設定 (19[ページ\)](#page-18-1)
- **B**: RM-IP Setup ToolからのIPアドレス設定(21[ページ\)](#page-20-1)
- ■: RCP-3500/3100/1500シリーズとの接続(32[ページ\)](#page-31-1)
- ■: MSU-1000/3000シリーズとの接続 (35[ページ\)](#page-34-1)

# <span id="page-15-1"></span><span id="page-15-0"></span>オンラインセミナー

![](_page_15_Picture_2.jpeg)

![](_page_15_Figure_3.jpeg)

活用シーン

オンライン学習コンテンツ配信、オンラインワークショップ、セミナーなどの配信に 活用できます。

# ユーザーベネフィット

- 専用のグリーンバックスタジオなどは不要です。オフィスや教室などから魅力的なコンテンツを 少人数のスタッフで簡単に制作し、映像をリアルタイムで出力することが可能です。
- HDMI出力の他にストリーミング配信が可能です。オンラインセミナーなどをどこからでも開催· 配信することが可能になります。

<span id="page-16-1"></span><span id="page-16-0"></span>![](_page_16_Picture_1.jpeg)

![](_page_16_Picture_2.jpeg)

![](_page_16_Figure_3.jpeg)

医療関係者が病室の患者を遠隔からモニタリングできます。 またシステムの双方向性を活用して、医療関係者と患者のコミュニケーションを高め ることができます。

# ユーザーベネフィット

- 遠隔地からリモートコントローラーを使用して、簡単な操作で室内の患者など複数の被写体を1台 のカメラで撮影できます。
- 暗い環境でも鮮明な映像を撮影できます。高画質・高精細の画像で患者の細かい表情 までも捉え ることができます。
- デイナイト機能で、夜間のモニタリングにも利用できます。

![](_page_16_Figure_9.jpeg)

# <span id="page-17-0"></span>第2章 接続と基本設定

# <span id="page-18-1"></span><span id="page-18-0"></span>RM-IP500からの自動IPアドレス設定

![](_page_18_Figure_2.jpeg)

### 使用機器

![](_page_18_Picture_183.jpeg)

\* BRC-H900使用時

# この接続でできること

リモートコントローラー RM-IP500から、同一セグメント内にあるリモートカメラのIPアドレスと カメラ番号を自動で登録できます。

## 設定手順

- 1. 左図を参考に接続し、接続機器の電源を入れる。
- 2. RM-IP500のRM MENUボタンを押し、TOP MENUからCONFIG >LANを選択する。 次の画面が表示されます。

![](_page_18_Picture_184.jpeg)

3. RM-IP500のIPアドレス、サブネットマスク、およびデフォルトゲートウェイを設定する。

- 4. IPアドレス、サブネットマスク、デフォルトゲートウェイの設定後、[APPLY]の[NOT EXEC]を [EXEC]に変更してVALUEボタンを押す。 RM-IP500の接続方式がIP接続に設定されます。
- 5. カメラの電源が入っていることを確認後、RM MENUボタンを押す。
- 6. TOP MENUからAUTO IP SETUP >SETUP IPを選択する。

次の画面が表示されます。

![](_page_19_Picture_192.jpeg)

- 7. カメラに割り当てるIPアドレスの範囲を指定後、[SETUP IP]の[NOT EXEC]を[EXEC]に変更 してVALUEボタンを押す。
- 8. 画面に表示される[CONFIRM:NO]を[YES]に変更してVALUEボタンを押す。 IPアドレスの設定が完了すると、画面に「COMPLETE DONE」が表示されます。 カメラが割り当てられたRM-IP500のカメラ選択部のCAMERAボタンが青く点灯します。
- 9. CANCELボタンを押してTOP MENUに戻り、選択したカメラの操作が可能であることを確認す
	- る。

設定したIPアドレスはAUTO IP SETUP >CAMERA TABLEで確認できます。

## 接続時のポイント・注意点

- BRC-H900をIP経由でコントロールする場合は、別売のコントロールカードBRBK-IP10が必要です。
- 工場出荷状態のRM-IP500のIPアドレスは192.168.0.10、カメラおよびIPコントロールカードのIP アドレスは192.168.0.100に設定されています。カメラやIPコントロールカードのIPアドレスが分 からなくなった場合は、各機器の背面のネットワークリセットスイッチを押してネットワーク設 定を初期化してください。
- ILME-FR7を操作する場合は、RM-IP500に付属されているILME-FR7用のパネルシートを使用して ください。
- その他の詳細設定方法についてはRM-IP500の取扱説明書をご覧ください。

# <span id="page-20-1"></span><span id="page-20-0"></span>B RM-IP Setup ToolからのIPアドレス設定

![](_page_20_Figure_2.jpeg)

リモートコントロール信号:ネットワークケーブル(Cat5e以上) 一人 一人 信号の流れ

### 使用機器

![](_page_20_Picture_190.jpeg)

# この接続でできること

PCにインストールしたRM-IP Setup Toolを使用して各カメラをリモートコントローラー RM-IP500、RM-IP10に登録できます。

# 設定手順

- 1. 左図を参考に接続し、接続機器の電源を入れる。
- 2. PCのIPアドレス、サブネットマスク、デフォルトゲートウェイを設定する。 設定方法はお使いのPCの取扱説明書をご覧ください。 設定するIPアドレスはリモートカメラ、リモートコントローラーと同一セグメントにしてください。

#### 3. RM-IP500、RM-IP10をカメラ登録可能な状態にする。

RM-IP500の場合

RMメニューからMAINTENANCE >UPDATE MODEを選択し、次の画面を表示する。

![](_page_21_Picture_156.jpeg)

[UPDATE MODE]を[ON]に変更し、VALUEボタンを押す。

※ RM-IP Setup Toolからの設定のみを行う場合、ワンタイムパスワードは使用しません。

#### RM-IP10の場合

- 底面にあるDIPスイッチ1の1番(RS-422/LAN)をOFF(LAN)、DIPスイッチ2の8番 (SETTING)をENABLEに変更し、RM-IP10を再起動する。 再起動後、操作部のボタンが緑色に点灯します。
- 4. PCにインストールしたRM-IP Setup Toolを起動する。
- 5. [Camera]タブで各カメラのIPアドレスを設定する。

![](_page_21_Picture_157.jpeg)

6. [Controller]タブでリモートコントローラーのIPアドレスをそれぞれ設定する。

![](_page_21_Picture_158.jpeg)

7. [Camera Table]タブを選択し、[Controller]のプルダウンメニューから設定したいリモート コントローラーを選択する。

![](_page_21_Picture_159.jpeg)

8. 登録したいグループ・カメラ番号の[Camera Name]をクリックし、その番号に登録するカメ ラ名をプルダウンメニューから選択する。

※ 初回設定時は[Auto Assign]をクリックすると、自動でグループ・カメラ番号を登録できます。

# 接続時のポイント・注意点

- BRC-H900をIP経由でコントロールする場合は、別売のコントロールカードBRBK-IP10が必要です。
- 本操作では、RM-IP Setup ToolをインストールしたPCと同一セグメントのリモートコントロー ラーとカメラだけを検出します。異なるセグメントのカメラを登録する方法については、RM-IP Setup Tool Guideをご覧ください。
- ●接続や設定に問題がないのに、リストにカメラが1 台も表示されない場合は、Windowsファイ アウォールの設定により、RM-IP Setup Toolが正常に動作していない可能性があります。詳細は RM-IP Setup Tool Guideをご覧ください。

# <span id="page-23-1"></span><span id="page-23-0"></span>シリアル接続(RS-422/RS-232C)の設定

![](_page_23_Figure_2.jpeg)

#### 使用機器

![](_page_23_Picture_566.jpeg)

# この接続でできること

VISCA RS-422またはRS-232Cを使用して、複数のカメラをシリアル接続できます。1台のリモート コントローラーに最大7台まで登録できます。

※ ケーブル長は、RS-232Cの場合は15 mまで、RS-422の場合は1.2 kmまでです。

## 設定手順

- 1. 左図を参考に接続し、接続機器の電源を入れる。 各カメラのRS-422/RS-232C端子の詳細は、付録の「各カメラの[RS-422/RS-232C](#page-66-0)端子」 (67[ページ\)](#page-66-0)をご覧ください。
- 2. カメラの底面またはリアパネルのDIPスイッチで、カメラアドレスを設定する(BRCシリーズの み)。

アドレスを0にした場合、カメラには自動でアドレスが設定されます。 ※ BRC-H900, SRG-300Hの場合は、カメラの底面またはリアパネルのDIPスイッチで、使用する通信方式(RS-422/ RS-232C)を選択します。 ※ SRGシリーズのカメラアドレスは自動設定のみです。

- 3. カメラの底面またはリアパネルのDIPスイッチでBAUD RATE(9600, 38400)を変更する。 SRG-XB25の場合は、Web設定画面でBAUD RATE(9600, 38400)を変更する。
- 4. DIPスイッチの変更後、カメラを再起動する。

5. リモートコントローラーのシリアル接続に関する設定を行う。

RM-IP500の場合

RMメニューからCONFIG >SERIALを選択する。

次の画面が表示されます。

![](_page_24_Picture_141.jpeg)

 カメラと同じBAUD RATEを選択し、[APPLY]の[NOT EXEC]を[EXEC]に変更する。 設定完了後、自動的にRM-IP500が再起動します。

RM-IP10の場合

- 底面のDIPスイッチ1の1番をシリアル接続(ON)にする。
- 2番の通信方式と3番の通信BAUD RATEをカメラと同じ方式に変更する。

設定変更後はRM-IP10を再起動してください。

# 接続時のポイント・注意点

- カメラとリモートコントローラーの通信方式、およびBAUD RATEは同じ設定にしてください。
- RS-422接続とRS-232C接続は混在できません。
- RJ-45端子同士のRS-422接続にはストレートネットワークケーブルをご使用ください。
- SRG-360SHEのシリアル接続は1対1の通信にのみ対応しています。複数台接続を行う場合はネッ トワーク接続をご使用ください。

# <span id="page-25-1"></span><span id="page-25-0"></span>**D 4Kビデオスイッチャーとの接続**

![](_page_25_Figure_2.jpeg)

![](_page_25_Picture_3.jpeg)

希望の映像出力方式 に合わせる

### 使用機器

![](_page_25_Picture_176.jpeg)

# この接続でできること

- BRC-X1000、SRG-A40、SRG-A12では29.97p/25p/23.98pの映像をビデオスイッチャーに入力 できます。
- ILME-FR7では29.97p/25p/23.98p/24p/50p/59.94pの映像をビデオスイッチャーに入力できま す。

### 設定手順

左上の図を参考に接続し、接続機器の電源を入れる。

# 接続時のポイント・注意点

- BRC-X1000のSDI映像出力はDual link 3G-SDI(2SI)です。お使いのビデオスイッチャーの入力 フォーマットに合わせて市販のビデオフォーマットコンバーターを使用してください。
- 左下の図を参考に、HDMI OUT/SDI OUT端子から出力する映像出力方式 (ビデオフォーマット) を設定できます。対応フォーマットについては、各カメラの取扱説明書をご参照ください。

# <span id="page-26-1"></span><span id="page-26-0"></span>E BRC-H900のファイバー接続

![](_page_26_Figure_2.jpeg)

■□□□ 映像信号:光ファイバーケーブル (シングルモード LC-LC Duplexコネクター)  $\Box$ 

映像信号:BNCコネクター付き接続ケーブル

リモートコントロール信号:端子台接続加工をしたネットワークケーブル(Cat5e以上) 一へ へへ 信号の流れ

#### 使用機器

![](_page_26_Picture_210.jpeg)

# この接続でできること

BRBK-SF1を装着したBRC-H900から出力された映像・音声信号、制御信号、および外部同期信号を 光ファイバー経由で長距離伝送できます。

### 設定手順

- 1. 左図を参考に接続し、接続機器の電源を入れる。
- 2. カメラ底面のBOTTOMスイッチ3でカメラの通信方式、およびスイッチ4で通信BAUD RATE<sup>を</sup> 設定する。
- 3. BRU-SF10後面のVISCA FUNCTIONスイッチのスイッチ1(RS-232C/RS-422)およびスイッチ 2(通信BAUD RATE)をカメラと同じ設定に変更する。
- 4. リモートコントローラーの通信方式、および通信BAUD RATEを設定する。 設定方法については「シリアル接続(RS-422/RS-232C)の設定」(24[ページ\)を](#page-23-1)ご覧ください。

## 接続時のポイント・注意点

● 光ファイバーケーブル接続時は、カメラのVISCA RS-232C 端子とVISCA RS-422 端子は使用でき ません。

# <span id="page-27-1"></span><span id="page-27-0"></span>**日 MCX-500とのタリー連携**

![](_page_27_Figure_2.jpeg)

### 使用機器

![](_page_27_Picture_246.jpeg)

# この接続でできること

- リモートカメラの映像をMCX-500に入力できます。
- MCX-500に入力する映像の切り替えに応じて、リモートコントローラーのカメラ番号の選択、リ モートカメラのタリーランプの切り替えができます。

# 設定手順

- 1. 左図を参考に接続し、接続機器の電源を入れる。 MCX-500とリモートコントローラーのタリー端子に接続するケーブルのピン配列は、「5章 付 録」の「TALLY端子 [\(MCX-500\)](#page-67-0)」(68ページ)をご覧ください。
- 2. MCX-500のASSIGNボタンを押し、[VIDEO INPUT SELECT]行から使用したいMCX-500<sup>の</sup> 映像入力端子の番号を選択する。
- 3. MCX-500の画面から、[ENABLE]を選択し、使用したい入力端子の種類を選択する。 デフォルトでは1 ~ 4の入力にはSDI入力端子に接続した機器からの映像がアサインされていま す。 アサインが完了するとPGM出力に選択された入力映像が表示されます。
- 4. リモートコントローラーとMCX-500のタリー接続を設定する。 ここではRM-IP500の例を説明します。
- 5. RMメニューのCONFIG >GPI I/Oの[SETTING]を[INPUT]に設定する。

#### 6. [TALLY MODE]を次の2つから選択する。

#### NORMAL

MCX-500の映像を切り替えると、RM-IP500の操作対象カメラが切り替わり、RM-IP500のカメ ラセレクト部のタリー入力ランプが点灯します。

#### ON AIR TALLY

MCX-500の映像を切り替えると、RM-IP500のカメラセレクト部のタリー入力ランプが点灯し ます。RM-IP500の操作対象カメラは変更されません。

なお、CAMERA LINKをONにすると、カメラのタリーランプの点灯がMCX-500の映像選択と連 動して切り替わります。

接続時のポイント・注意点

- RM-IP500のCOMMAND SELはSTANDARDに設定してください。
- MCX-500の映像入力のVIDEO/HDMI入力を使用する場合、1 ~ 4の映像を選択すると、 RM-IP500のカメラ番号は5 ~ 8に切り替わります。

# <span id="page-29-0"></span>AWS-750との接続

![](_page_29_Figure_2.jpeg)

- **一**<br>ローローリモートコントロール信号:ネットワークケーブル (Cat5e以上)  $\bigoplus$
- —— イロ 映像信号: HDMIケーブル  $\Box$
- **―― day 映像信号:BNCコネクター付き接続ケーブル NED**
- 一へ へへ 信号の流れ

### 使用機器

![](_page_29_Picture_260.jpeg)

## この接続でできること

- ライブコンテンツプロデューサー AWS-750に対応リモートカメラを登録できます。 シリアル接続:リモートカメラを7台まで接続可能 IP接続:リモートカメラを7台、リモートコントローラーを4台まで接続可能
- 2017年10月時点での動作確認済対応機種は以下のとおりです。

![](_page_29_Picture_261.jpeg)

## 設定手順

本接続手順はIP接続の例です。シリアル接続の設定手順についてはAWS-750の取扱説明書をご覧く ださい。

- 1. 前ページの図を参考に接続し、接続機器の電源を入れる。
- 2. AWS-750を起動する。

AWS-750の起動方法についてはAWS-750の取扱説明書をご覧ください。

- 3. カメラの映像信号を使用する映像フォーマットに変更する。 AWS-750のSDI映像信号入力は1080/59.94i、50iに対応しています。
- 4. リモートカメラとリモートコントローラーのIPアドレスを設定する。 手順については「RM-IP500からの自動IPアドレス設定」(19[ページ\)](#page-18-1)、および「RM-IP Setup ToolからのIPアドレス設定」(21[ページ\)](#page-20-1)をご覧ください。
- 5. サブ画面右上部の設定アイコンを選択し、[Network]を選択する。
- 6. AWS-750のIPアドレスをリモートカメラ、およびリモートコントローラーと同一セグメントに なるよう設定する。

#### 設定例

[IPv4 Mode]: Manual [IP Address]:192.168.0.11 [Prefix Length]:/24

- 7. 設定後、[Apply]を押す。
- 8. サブ画面設定アイコンからOthers >Remote Cameraを選択し、リモートカメラとの接続方法 を設定する。
	- 画面の[Connection]から[LAN]を選択する。
	- [VISCA 1]から[VISCA 7]に各カメラのIPアドレスを入力する。
- 9. 設定が終了したら、[Apply]を押す。 カメラが初期化されます。

10. リモートカメラをAWS-750に接続した状態で、AWS-750の上段のメイン画面の[Input]リス トで、カメラの入力映像を選択し、映像を確認する。

- 11. サブ画面の設定アイコンを選択し、[Video]を押す。
- 12. [Input 1] から [Input 6] の中でリモートカメラの映像を入力しているInputを選択し、使用す る端子、映像フォーマットなどを設定する。
- 13. [Remote Control] から制御するリモートカメラの番号を [VISCA 1] ~ [VISCA 7] から選択 する。

[Remote Control]のプルダウンリストにカメラの機種名が表示されない場合は、カメラを再起 動してください。

#### 自動追尾を使用する場合

[Tracking]をOnにします。トラッキング機能の設定方法についてはAWS-750の取扱説明書を ご覧ください。

手順10~13が完了すると、サブ画面に「Camera]タブが表示され、リモートカメラの操作が 可能になります。

### 接続時のポイント・注意点

- スイッチングハブのスタックは、2段までにしてください。それ以上に多段接続すると、ネットワー クの遅延が大きくなります。
- リモートカメラ、リモートコントローラーはAWS-750のLAN 2端子に接続することをおすすめし ます。
- 同一ネットワークにはAWS-750を1台、リモートカメラ7台、リモートコントローラー 4台、設定 用PC1台以外は接続しないでください。
- リモートカメラ、リモートコントローラーとの接続時は、AWS-750の設定でIPv6は使用できませ  $h_{10}$

# <span id="page-31-1"></span><span id="page-31-0"></span>H RCP-3500/3100/1500シリーズとの接続

![](_page_31_Figure_2.jpeg)

リモートコントロール信号:ネットワークケーブル(Cat5e以上) 一人 一人 信号の流れ

### 使用機器

![](_page_31_Picture_206.jpeg)

\* BRC-H900使用時

# この接続でできること

ソニー製リモートコントロールパネルから、ネットワーク経由でネットワークカメラをBridgeモー ドで接続できます。Bridge Modeとは、ネットワークカメラとRCPを1対1で通信させるモードです。 各カメラで操作できる機能については「RCP/MSUからILME-FR7、[BRC-X1000/H800/X400](#page-64-0)を操作 [する場合の機能対応状況」\(](#page-64-0)65ページ)をご覧ください。

## 設定手順

本接続手順はILME-FR7、BRC-X1000/H800、RCP-3500/3100/1500の接続の例です。カメラコ ントロールネットワークアダプター CNA-1とBRC-H900を使用したBridge Mode接続については、 HZC-BRCN1のユーザーガイドをご覧ください。

1. 左図を参考に接続し、接続機器の電源を入れる。

#### 2. 接続するカメラのIPアドレスを設定する。

IPアドレスの設定方法については、「RM-IP500からの自動IPアドレス設定」(19[ページ\)](#page-18-1)、お よび「RM-IP Setup ToolからのIPアドレス設定」(21[ページ\)](#page-20-1)をご覧ください。

#### 3. RCPの接続設定を行う

RCP-3100とRCP-3500/1500では設定手順が異なります。それぞれの手順説明をご覧ください。

#### [RCP-3100を接続する場合]

ここでの説明では、下記のネットワーク設定で接続するものとします。

※ 以下の設定はWebメニューで行うことも可能です。Webメニューによる設定、およびRCP-3100の詳細について はRCP-3100の取扱説明書をご覧ください。

#### RCP-3100 RCP-3100と接続するカメラ

![](_page_32_Picture_497.jpeg)

![](_page_32_Picture_498.jpeg)

#### CONFIGボタンを長押しして、設定モードにする。

設定モード中は、CONFIGボタンのLEDが点灯します。

- 表に記載したすべての項目について以下のa. ~ d.の操作を行う。
	- a. マスターゲイン選択ボタンを操作して、マスターゲイン表示部に設定したい項目の番号 を表示する。
	- b. CC(色温度変換)フィルター選択ボタンを操作して、CC(色温度変換)フィルター表示部 に項目詳細の番号を表示する。
	- c. 調整つまみを回して、設定する数値を調整値表示部に表示する。
	- d. SAVEボタンを押して、設定を確定する。

![](_page_32_Figure_17.jpeg)

![](_page_32_Picture_499.jpeg)

#### 設定が完了したら、CONFIGボタンを長押しして、設定モードを終了する。

設定内容を確定するため、必ずこの操作を行ってください。 設定モードを終了すると、CONFIGボタンのLEDが消灯します。 正常に接続が行われると、接続したカメラのシャッタースピードなどの表示がパネルに表示 されます。

![](_page_32_Picture_21.jpeg)

#### [RCP-3500/1500を接続する場合]

 RCP-3500/1500のMENU画面のConfig >RCP >Securityを選択し、Engineer Modeを オンにする。

Engineer Modeがオンになり、ボタンがオレンジ色に点灯します。

 $: 192.168.0.20$ 

 MENUのTOP画面に戻り、Config >RCP >Network >TCP/IPを選択し、必要なネットワー ク設定を行う。

![](_page_33_Picture_201.jpeg)

![](_page_33_Picture_202.jpeg)

入力完了後[Set]を押して設定を反映させる。

 RCP-3500/1500のMENU画面のTOPに戻り、Config >RCP >Network >CNSを選択し、 Bridge Modeをオンにする。

画面の[Set]を押す。

 続けて、[Edit]を押し、操作したいカメラのIPアドレスを入力し、最後に[Set]を押す。 正常に接続が完了すると、接続したカメラのシャッタースピードなどの表示がパネルに表示 されます。

接続時のポイント・注意点

- BRC-X1000/H800はSoftwareをv2.0以降にアップデートしてご使用ください。
- ILME-FR7はSoftwareをバージョン1.10以降にアップデートしてご使用ください。
- RCP-3500/3100/1500シリーズはPoE給電(IEEE802.3af)が必要です。ILME-FR7はPoE++ (IEEE802.3bt Type4 Class8)またはDC19.5 V給電が必要です。BRC-X1000/H800はPoE+ (IEEE802.3at)またはDC12 V給電が必要です。対応するスイッチングハブを使用してください。
- BRC-H900とRCPの接続には別売のCNA-1が必要です。詳しくはHZC-BRCN1のユーザーガイド をご覧ください。

# <span id="page-34-1"></span><span id="page-34-0"></span>MSU-1000/3000シリーズとの接続

![](_page_34_Figure_2.jpeg)

## 使用機器

![](_page_34_Picture_201.jpeg)

# この接続でできること

ソニー製リモートコントロールパネル、およびマスターセットアップユニットから、ネットワーク 経由でILME-FR7、BRC-X1000、BRC-H800をMCS Modeで接続できます。MCS Modeとは、マル チカメラ環境でRCPとMSUを連携させるときに使用するモードです。

# 設定手順

本接続手順はILME-FR7、BRC-X1000/H800/X400、RCP-3500/3100/1500、MSU-1500/3500の 接続の例です。そのほかの機器との設定手順についてはそれぞれの取扱説明書をご参照ください。

- 1. 左図を参考に接続し、接続機器の電源を入れる。
- 2. 接続するカメラのIPアドレスを設定する。

IPアドレスの設定方法については、「RM-IP500からの自動IPアドレス設定」(19[ページ\)](#page-18-1)、お よび「RM-IP Setup ToolからのIPアドレス設定」(21[ページ\)](#page-20-1)をご覧ください。

- 3. MSU-1500/3500のネットワーク設定を行う。
	- MSU-1500/3500のメニュー操作部のCONFIGボタンを押し、画面から、MSU >Security を選択し、Engineer Modeをオンにする。

Engineer Modeがオンになり、ボタンがオレンジ色に点灯します。

 ConfigのTOP画面に戻り、MSU >Network >TCP/IPを選択し、必要なネットワーク設定 を行う。

#### 設定例

![](_page_35_Picture_404.jpeg)

- 入力完了後、[Set]を押して設定を反映させる。
- ConfigのTOP画面に戻り、Config >MSU >Network >CNSを選択する。
- [MCS]をOnにし、画面右の[Set]を押す。
- 続けて[Edit]を押し、Masterを選択してから、MSU-1500/3500のIPアドレスを入力する。

IPアドレス設定例:192.168.0.50

[Set]を押す。

以上でMSU-1500/3500の設定は完了です。

#### 4. RCPの接続設定を行う

#### [RCP-3100を接続する場合]

ここでの説明では、下記のネットワーク設定で接続するものとします。

※ 以下の設定はWebメニューで行うことも可能です。Webメニューによる設定、およびRCP-3100の詳細について はRCP-3100の取扱説明書をご覧ください。

#### RCP-3100

![](_page_35_Picture_405.jpeg)

#### CONFIGボタンを長押しして、設定モードにする。

設定モード中は、CONFIGボタンのLEDが点灯します。

#### 表に記載したすべての項目について以下のa. ~ d.の操作を行う。

a. マスターゲイン選択ボタンを操作して、マスターゲイン表示部に設定したい項目の番号 を表示する。

- b. CC(色温度変換)フィルター選択ボタンを操作して、CC(色温度変換)フィルター表示部 に項目詳細の番号を表示する。
- c. 調整つまみを回して、設定する数値を調整値表示部に表示する。
- d. SAVEボタンを押して、設定を確定する。

![](_page_35_Figure_24.jpeg)

![](_page_35_Picture_406.jpeg)

![](_page_36_Picture_429.jpeg)

設定が完了したら、CONFIGボタンを長押しして、設定モードを終了する。

設定内容を確定するため、必ずこの操作を行ってください。 設定モードを終了すると、CONFIGボタンのLEDが消灯します。

[RCP-3500/1500を接続する場合]

 RCP-3500/1500のMENU画面のConfig >RCP >Securityを選択し、Engineer Modeを オンにする。

Engineer Modeがオンになり、ボタンがオレンジ色に点灯します。

- MENUのTOP画面に戻り、Config >RCP >Network >TCP/IPを選択する。
- RCP-3500/1500のIPアドレス、サブネットマスク、デフォルトゲートウェイを設定する

#### 接続例

![](_page_36_Picture_430.jpeg)

- 入力完了後、[Set]を押して設定を反映させる。
- MENUのTOP画面に戻り、Config >RCP >Network >CNSを選択し、[MCS]をOnにする。
- 画面右の[Set]を押す。
- 続けて[Edit]を押し、MasterとなるMSUのIPアドレスを入力する。 上記の例では、192.165.0.50が入力するIPアドレスです。
- [Set]を押す。
- 5. ILME-FR7、BRC-X1000/H800/BRC-X400のCNS設定を行う。
	- ネットワークに接続したPCのWebブラウザーに、接続したいカメラのIPアドレスを入力す る。

アクセスにはユーザー名とパスワードが必要です。デフォルトの設定は以下のとおりです。

![](_page_36_Picture_431.jpeg)

ILME-FR7にデフォルトのパスワードはありません。詳しくはヘルプガイドの「本機の初期設 定を行う」をご覧ください。

 CNSタブから[MCS Mode]を選択し、MasterとなるMSU-1500/3500のIPアドレスおよ びカメラの登録先となるカメラ番号を入力し、[OK]を押す。

![](_page_36_Picture_22.jpeg)

## 接続時のポイント・注意点

- BRC-X1000、BRC-H800はSoftwareをバージョン2.0以降にアップデートしてご使用ください。
- ILME-FR7はSoftwareをバージョン1.10以降にアップデートしてご使用ください。
- RCP-3500/3100/1500シリーズはPoE給電 (IEEE802.3af) が必要です。ILME-FR7はPoE++ (IEEE802.3bt Type4 Class8)またはDC19.5 V給電が必要です。BRC-X1000/H800はPoE+ (IEEE802.3at)またはDC12 V給電が必要です。対応するスイッチングハブを使用してください。
- BRC-H900とRCP、MSUの接続には別売のCNA-1が必要です。詳しくはHZC-BRCN1のユーザー ガイドをご覧ください。

# <span id="page-38-0"></span>J NDI® HXを使用した接続

![](_page_38_Figure_2.jpeg)

### 使用機器

![](_page_38_Picture_152.jpeg)

# この接続でできること

NDI®対応商品と接続し、カメラの映像やカメラに入力された音声の伝送、およびカメラの制御が行 えます。

### 設定手順

- 1. NewTekウェブサイトでライセンスを購入する。 <https://jp.newtek.com/ndihx/products/upgrade/>
- 2. NewTekのウェブサイトからNDI Toolをダウンロードし、PCにインストールする。
- 3. カメラをWebブラウザーからアクセスできる設定にする。 詳しくは、カメラの取扱説明書をご覧ください。
- 4. PCとカメラをLANケーブルで外部ネットワークに接続してNDI Toolを起動し、ライセンスをカ メラにアタッチする。
- 5. NewTekのウェブサイトを参照して接続設定を行う。

<span id="page-39-0"></span>![](_page_39_Picture_0.jpeg)

# <span id="page-40-0"></span>リモートカメラ

#### ILME-FR7

![](_page_40_Picture_3.jpeg)

フルサイズイメージセンサー搭載のレンズ 交換式旋回台一体型4K60p対応リモート カメラ

- フルサイズ裏面照射型CMOSイメージヤン サーを搭載し、高感度で低ノイズ、美しい ぼけ表現を実現する旋回台一体型ビデオカ メラです。
- 広角12 mmから超望遠1200 mmの焦点 距離の中から映像表現に合わせて選択でき るEマウントレンズを装着可能です。
- パン・チルトは、最低速度0.02度/秒から 最高速度60度/秒まで速度調整して旋回可 能です(一部のレンズを除く)。
- 4K60pと外部同期に対応し、SRT出力、 12G-SDI/HDMI映像出力、デュアルス ロットカード記録を標準装備しています。 SFP+モジュール(別売)を用いれば、光 ファイバー出力も可能です。
- PoE++ (IEEE802.3bt Type4 Class8)対応 により、LANケーブル経由でのコントロー ルと合わせて給電が可能です。
- CGIやVISCA over IPでの外部コマンドによ るカメラ制御が可能です。

本製品を使用したアプリケーション例は以 下をご覧ください。

- [リアリティショー\(](#page-5-1)6ページ)
- [イベント収録\(](#page-8-1)9ページ)

# SRG-A40

![](_page_40_Picture_15.jpeg)

PTZオートフレーミング内蔵の40倍ズー ムリモートカメラ

- 1/2.5型Exmor R CMOSセンサーを搭載した 旋回台一体型ビデオカメラです。
- PTZオートフレーミングを内蔵し、まるでカメ ラを操作する熟練したオペレーターがいるか のような自然でスムーズな映像撮影をカメラ が自動で実現します。カメラの上下左右の旋 回、ズームによる拡大縮小を自動的に行い、移 動する被写体を最適な構図で撮影し続けます。
- 4K30p、FHD60pに対応しています。
- SDI/HDMI/IP出力を標準装備しています。
- Clear Image Zoomにより、4K時に30倍、 FHD時に40倍のズームが可能です。またTele Convert Modeにより、FHD時に最大80倍 相当の望遠性能を実現しています。
- ワイド(約70°)画角から望遠までの広範囲の 撮影が1台のカメラで可能です。
- PoE++ (IEEE802.3bt type4 class8)対応により、 ネットワークケーブルでの給電が可能です。
- NDI®|HXケーパビリティをもち、NDI®対応機 器とのライブシステム構築が可能です。
- プリセット移動中の高速旋回Max 300°/sec に対応しています。
- タリーランプを搭載しています。
- CGIやVISCA/VISCA over IPでの外部コマン ドによるカメラ制御が可能です。
- ˎˎ 音声入力端子に入力した音声を、HDMI/SDI/ IP出力に重畳して伝送できます。

#### 本製品を使用したアプリケーション例は 以下をご覧ください。

- 教会(7[ページ\)](#page-6-1)
- [講義収録\(](#page-7-1)8ページ)
- [議会中継\(](#page-9-1)10ページ)

#### SRG-A12

![](_page_40_Picture_34.jpeg)

PTZ オートフレーミング内蔵の12倍ズー ムリモートカメラ

- 1/2.5型Fxmor R CMOSセンサーを搭載し た旋回台一体型ビデオカメラです。
- PTZオートフレーミングを内蔵し、まるでカメ ラを操作する熟練したオペレーターがいるかの ような自然でスムーズな映像撮影をカメラが自 動で実現します。カメラの上下左右の旋回、ズー ムによる拡大縮小を自動的に行い、移動する被 写体を最適な構図で撮影し続けます。
- 4K30p、FHD60pに対応しています。
- SDI/HDMI/IP出力を標準装備しています。
- 光学12倍のズームが可能です。
- ワイド(約70°)画角から望遠までの広範囲 の撮影が1台のカメラで可能です。
- PoE+(IEEE802.3bt type4 class8)対応により、 ネットワークケーブルでの給電が可能です。
- NDI®|HXケーパビリティをもち、NDI®対応 機器とのライブシステム構築が可能です。
- プリセット移動中の高速旋回Max 300°/ secに対応しています。
- タリーランプを搭載しています。
- CGIやVISCA/VISCA over IPでの外部コマ ンドによるカメラ制御が可能です。
- ●音声入力端子に入力した音声を、HDMI/ SDI/IP出力に重畳して伝送できます。

本製品を使用したアプリケーション例は 以下をご覧ください。

- 教会(7[ページ\)](#page-6-1)
- [講義収録\(](#page-7-1)8ページ)
- [ビデオ会議\(](#page-11-1)12ページ)

### SRG-X40UH

![](_page_40_Picture_53.jpeg)

![](_page_40_Picture_54.jpeg)

高倍率ズームとUVCおよびHDMI映像出力 搭載の4K対応リモートカメラ

- 1/2.5型Exmor R CMOSイメージセンサー を搭載した旋回台一体型ビデオカメラです。
- 超解像ズーム使用時に、フルHD解像度で 40倍、4K解像度で30倍の高倍率ズームが 可能です。
- ワイド(約70°)画角から望遠までの広範囲 の撮影が1台のカメラで可能です。
- UVC/HDMI映像出力を標準装備していま す(UVC映像出力はFHD60pまでの対応)。
- PoE+(IEEE802.3at)対応により、LANケー ブル経由でのコントロールと合わせて給電 が可能です。
- 低照度時はモノクロ映像に切り替え、暗所 でも撮影を可能にするDay&Night機能を 搭載しています。
- VISCA/VISCA over IP/UVCでの外部コマ ンドによるカメラ制御が可能です。
- Zoom Rooms認定ProAVカメラです。

![](_page_40_Picture_64.jpeg)

本製品を使用したアプリケーション例は 以下をご覧ください。

- [ビデオ会議\(](#page-11-1)12ページ)
- [遠隔医療\(](#page-16-1)17ページ)

### BRC-X1000/BRC-H800

![](_page_41_Picture_2.jpeg)

1.0型Exmor R CMOS搭載の 4K/HDリモートカメラ

- 1.0型Exmor R CMOSセンサーと光学12倍 ズームレンズを採用した旋回台一体型ビデ オカメラです。
- BRC-X1000は、4Kフォーマットに対応し ています。
- SDI出力を2系統、HDMI出力を1系統標準 装備しています。
- 最高速度60°/sでも動作音が気にならない 静音設計で、滑らかな旋回動作が可能です。
- Clear Image Zoomにより4K時に18倍、HD に24倍のズームが可能です。また、Tele Convert ModeによりHD時最大48倍相当 の望遠性能を実現しています。
- PoE+ (IEEE802.3at)対応により、ネット ワークケーブルでの給電が可能です。

#### 本製品を使用したアプリケーション例は 以下をご覧ください。

- [小規模スタジオ\(](#page-4-1)5ページ)
- [リアリティショー\(](#page-5-1)6ページ)
- 教会(7[ページ\)](#page-6-1)
- [イベント収録\(](#page-8-1)9ページ)
- [バーチャルスタジオ\(](#page-14-1)15ページ)

![](_page_41_Picture_16.jpeg)

1/2型Exmor 3CMOS搭載の HDリモートカメラ

- 1/2型Exmor CMOSセンサーと光学14倍 ズームレンズを採用した旋回台一体型ビデ オカメラです。
- SDI出力を1系統標準装備しています。ま た、別売のオプションカードの使用により ファイバーなどさまざまな出力形式に対応 しています。
- 最高速度60°/sでも動作音が気にならない 静音設計で、滑らかな旋回動作が可能です。

#### 本製品を使用したアプリケーション例は 以下をご覧ください。

- [スポーツ中継\(](#page-10-1)11ページ)

### BRC-X400

![](_page_41_Picture_24.jpeg)

![](_page_41_Picture_25.jpeg)

NDI®|HXケーパビリティをもつ1/2.5型Exmor R CMOS搭載IP 4Kリモートカメラ

- 1/2.5型Exmor R CMOSの4Kイメージセンサを搭載した旋回台一体型ビデオカメラです。
- 4Kフォーマットに対応しています。
- SDI/HDMI/IP出力を標準装備しています。
- Clear Image Zoomにより4K時に30倍、HDに40倍のズームが可能です。またTele Convert ModeによりHD時最大80倍相当の望遠性能を実現しています。
- ワイド(約70°)画角から望遠までの広範囲の撮影が1台のカメラで可能です。
- PoE+ (IEEE802.3at)対応により、ネットワークケーブルでの給電が可能です。
- NDI® HXケーパビリティをもち、NDI®対応機器とのライブシステム構築が可能です。
- Genlock、およびタリーランプを搭載しています。
- ●音声入力端子に入力した音声を、IP出力に重畳して伝送できます。

#### 本製品を使用したアプリケーション例は以下をご覧ください。

- [リアリティショー\(](#page-5-1)6ページ) - 教会(7[ページ\)](#page-6-1) - [イベント収録\(](#page-8-1)9ページ) - [ラジオブース\(](#page-12-1)13ページ) - e[スポーツ\(](#page-13-1)14ページ)

### SRG-X400

![](_page_42_Picture_2.jpeg)

NDI®|HXケーパビリティをもつ 1/2.5型40倍Exmor R CMOS搭載 IP FHDリモートカメラ

- 1/2.5型Exmor R CMOSセンサーを搭載し た旋回台一体型ビデオカメラです。
- 4Kアップグレードオプションに対応して います。
- SDI/HDMI/IP出力を標準装備しています。
- Clear Image Zoomにより40倍のズーム が可能です。
- ワイド(約70°)画角から望遠までの広範囲 の撮影が1台のカメラで可能です。
- PoE+(IEEE802.3at)対応により、ネット ワークケーブルでの給電が可能です。
- NDI®HXケーパビリティをもち、NDI®対 応機器とのライブシステム構築が可能で す。
- プリセット移動中の高速旋回Max 300°/ secに対応しています。
- ●音声入力端子に入力した音声を、IP出力に 重畳して伝送できます。

本製品を使用したアプリケーション例は以 下をご覧ください。

- [講義収録\(](#page-7-1)8ページ)
- [議会中継\(](#page-9-1)10ページ)
- [遠隔医療\(](#page-16-1)17ページ)

![](_page_42_Picture_17.jpeg)

HDMI/SDI/IP出力標準搭載の 光学30倍HDリモートカメラ

- 1/2.8型Exmor CMOSセンサーと光学30倍 ズームレンズを採用した旋回台一体型ビデ オカメラです。
- SDI/HDMI/IP出力を標準装備しています。
- ●音声入力端子に入力した音声を、SDI/ HDMI/IPのそれぞれに重畳して伝送できま す。
- View-DR機能で高いダイナミックレンジを 実現します。
- PoE+ (IEEE802.3at)対応により、ネット ワークケーブルでの給電が可能です。

本製品を使用したアプリケーション例は 以下をご覧ください。

- [小規模スタジオ\(](#page-4-1)5ページ)

![](_page_42_Picture_26.jpeg)

SDI/IP出力搭載の 光学30倍HDリモートカメラ

- 1/2.8型Fxmor CMOSセンサーと光学30倍 ズームレンズを採用した旋回台一体型ビデ オカメラです。
- SDI/IP出力を標準装備しています。
- ●音声入力端子に入力した音声を、IP出力に 重畳して伝送できます。
- View-DR機能で高いダイナミックレンジ を実現します。

本製品を使用したアプリケーション例は 以下をご覧ください。

- [講義収録\(](#page-7-1)8ページ)
- [議会中継\(](#page-9-1)10ページ)

### SRG-300H

![](_page_42_Picture_36.jpeg)

SONY  $\begin{array}{c}\n\text{const} \\
\bullet \\
\text{true} \\
\bullet \\
\end{array}$ 

HDMI出力搭載の 光学30倍HDリモートカメラ

- 1/2.8型Exmor CMOSセンサーと光学30倍 ズームレンズを採用した旋回台一体型ビデ オカメラです。
- HDMI出力を標準装備しています。
- View-DR機能で高いダイナミックレンジを 実現します。

本製品を使用したアプリケーション例は 以下をご覧ください。

- [講義収録\(](#page-7-1)8ページ)

- [遠隔医療\(](#page-16-1)17ページ)

![](_page_43_Picture_1.jpeg)

### SRG-XB25

![](_page_44_Picture_2.jpeg)

NDI®|HXケーパビリティをもつ 1/2.5型Exmor R CMOS搭載の 光学25倍4kリモートカメラ

- 1/2.5型Exmor R CMOSセンサーを搭載し たビデオカメラです。
- 4K60Pに対応。
- HDMI/IP出力を標準装備しています。
- 光学25倍のズームが可能です。
- PoE (IEEE802.3af)対応により、ネットワー クケーブルでの給電が可能です。
- RTSP/RTMP/SRTなどの各種IPストリーミ ングに対応しています。
- NDI®|HXケーパビリティをもち、NDI®対 応機器とのライブシステム構築が可能で す。

本製品を使用したアプリケーション例は 以下をご覧ください。

- [講義収録\(](#page-7-1)8ページ)
- [議会中継\(](#page-9-1)10ページ)

## SRG-XP1

![](_page_44_Picture_15.jpeg)

小型ワイドアングルリモートカメラ

- 1/1.8型Exmor CMOSセンサーを搭載した ビデオカメラです。
- USB/HDMI出力を標準装備しています。
- 小型設計の本体に加え、100°以上のワイ ドレンズを採用しています。カメラを目立 たせずに撮影することが可能です。
- RTSP/RTMP/SRTなどの各種IPストリーミ ングに対応しています。
- NDI®HXケーパビリティをもち、NDI®対 応機器とのライブシステム構築が可能で す。

#### 本製品を使用したアプリケーション例は 以下をご覧ください。

- [リアリティショー\(](#page-5-1)6ページ)
- [ビデオ会議\(](#page-11-1)12ページ) - [ラジオブース\(](#page-12-1)13ページ) - e[スポーツ\(](#page-13-1)14ページ)
- [オンラインセミナー\(](#page-15-1)16ページ)

# パートナー情報

各アプリケーションでソニーのリモートカメラをスムーズにお使いいただけるよう、ソニーは、様々 なパートナーの機器やソフトウェアとのシステム連携を進めています。

### パートナー例

Control System: AMX, Crestron, Extron Controller: Roland, SKAARHOJ Lecture Capture: Mediasite/Sonic Foundry, Panopto, Ubicast Streaming: Vizrt, Wowza Virtual Studio: Reckeen, Vizrt, Zero Density

#### パートナー情報の詳細については、下記をご覧ください。

ソニーのリモートカメラと各パートナーの機器の互換性などが確認できます。 https://www.sonycreativesoftware.com/ptz-cameras/compatibility

![](_page_44_Figure_32.jpeg)

# <span id="page-45-0"></span>システムカメラ

#### HXC-FB80/HXCU-FB80

![](_page_45_Picture_3.jpeg)

3G伝送対応HDポータブルカメラ、およびカメラコントロールユニット

● カメラコントロールユニットHXCU-FB80との接続で最長600 mの信号伝送が可能です (光電 気複合ケーブル使用時)。 3G伝送に対応し、1080/59.94p信号の他1080/59.94i信号を2系統同時に伝送します。 カメラ映像とは別にHD映像を伝送するHDトランクやHDプロンプターといった運用も可能です。 ● 1080/29.97PsF、23.98PsFなどのフォーマットに対応、スタジオ・スポーツ・ライブな どさまざまなHDライブ制作に活用できます。カメラコントロールユニットからは3840× 2160/59.94p信号にアップコンバート出力が可能です。 12G SDI出力に対応しており、同軸ケーブル1本で4K映像を出力できます。 ● HD HDR撮影に対応しています。 屋外でのスポーツ中継や夜景撮影など、明暗差が大きい被写体を撮影しても見た目に近い諧調 表現が可能となり、臨場感のあるライブ中継を実現します。 ● カメラとカメラコントロールユニットの接続コネクターは、光電気複合ケーブルとシングル モードファイバーケーブルの双方に対応。フレキシブルなシステム構築を可能にします。 ● カメラ本体のみのHXC-FB80H、レンズやビューファインダーなどがセットのHXC-FB80K、ス タジオでの利用に適した大型ビューファインダー付きのHXC-FB80Sの3モデルをラインアッ プ。所有している機材や用途に応じて最適なモデルを選択できます。 HXC-FB80H: カメラ本体のみ HXC-FB80K: カメラ本体、20倍ズームレンズ、3.5型液晶ビューファインダー、マイクロホン 付属 HXC-FB80S: カメラ本体、20倍ズームレンズ、7型液晶ビューファインダー付属

#### マルチパーパスカメラ

HXC-P70H

- 2/3型3CMOSセンサーを搭載、F12の高感度、60 dBの高S/Nなど高画質を実現しています。 また周囲の明るさに応じてアイリス、ゲイン、シャッターを自動調整する機能も搭載しており、 スタジオサブカメラだけでなく、お天気カメラや監視用途などへの利用が可能です。
- 幅86 mm・重さ約1.5 kgの小型・軽量を実現し、高所や小スペースへの設置にも柔軟に対応 できます。また、約17 Wの低消費電力も実現しています。
- フィルターサーボの内蔵により、NDフィルターポジションをリモートで操作できます。
- 最大64フレーム蓄積のスローシャッター機能に加え、カメラゲインを+48 dBまでアップさせ ることができ、低照度下での撮影も可能です。
- 1080/59.94i、50i、29.97PsF、25PsF、720/59.94p、50pに対応しています。
- 2倍、4倍のデジタルエクステンダー機能を搭載、電気処理のため感度の落ち込みがありません。
- カメラ単体での運用だけでなく、カメラコントロールユニットHXCU-FB80とのシステムも構 成可能です。

光電気複合ケーブル接続時には最長1 km、シングルモードファイバーケーブル接続時には最 長10 kmの長距離伝送が可能になります。

● レンズは別売となります。

# <span id="page-46-0"></span>コントローラー

#### RM-IP500

![](_page_46_Picture_3.jpeg)

- LAN接続の場合、1台のRM-IP500で最大 100台のリモートカメラが制御可能です。ま た、VISCA RS-422接続にも対応しています。
- 自動IP設定機能により、リモートコント ローラーのメニューから複数台のカメラの IP設定を設定用PCがなくても設定できま す。大規模なシステム構築を効率よく行う ことができます。
- 精度の高いパン・チルト・ズーム操作が可 能です。ズーム、フォーカス、パン・チル ト操作それぞれにスピード調整つまみがあ り、最適なスピードで操作できます。また、 ズーム操作にはシーソーレバーやジョイス ティックを使用できます。
- 豊富なカメラ調整機能を搭載しており、ホ ワイト調整やブラック調整は専用のつまみ でダイレクトに操作できます。よく使う機 能は6個のアサインボタンからすぐに呼び 出すことが可能です。

#### 本製品を使用したアプリケーション例は 以下をご覧ください。

- [小規模スタジオ\(](#page-4-1)5ページ)
- [リアリティショー\(](#page-5-1)6ページ)
- 教会(7[ページ\)](#page-6-1)
- [イベント収録\(](#page-8-1)9ページ)
- [バーチャルスタジオ\(](#page-14-1)15ページ)

### RM-IP10

![](_page_46_Picture_15.jpeg)

- LAN接続の場合、1台のRM-IP10で最大 112台のリモートカメラが制御可能です。 また、VISCA RS-422接続、RS-232C接続 にも対応しています。
- カメラの向きや状態をプリセットポジショ ンとして16ポジションまで呼び出せます。

本製品を使用したアプリケーション例は 以下をご覧ください。

- [講義収録\(](#page-7-1)8ページ) - [スポーツ中継\(](#page-10-1)11ページ)

### RCP-3500/3501/3100/1500/ 1501/1530

![](_page_46_Picture_21.jpeg)

● ダイレクト操作スイッチを搭載した、多機 能なコントロールパネルです。システムカ メラやリモートカメラの調整がダイレクト ボタンで操作できます。

#### 本製品を使用したアプリケーション例は 以下をご覧ください。

- [小規模スタジオ\(](#page-4-1)5ページ) - [リアリティショー\(](#page-5-1)6ページ) - [イベント収録\(](#page-8-1)9ページ) - [スポーツ中継\(](#page-10-1)11ページ) - [バーチャルスタジオ\(](#page-14-1)15ページ)

#### MSU-1000/1500/3000/3500

![](_page_46_Picture_26.jpeg)

![](_page_46_Picture_27.jpeg)

● カメラシステムのメンテナンスや各種設定 を主目的としたコントロールパネルです。 ● MSU-1000/1500は6.5型、MSU-3000/3500 は7.0型の液晶タッチパネルを搭載し、複 数台のカメラシステムの集中管理が可能で す。MSU-1000/3000は横型タイプ、MSU-1500/3500は縦型タイプです。

#### 本製品を使用したアプリケーション例は 以下をご覧ください。

- [小規模スタジオ\(](#page-4-1)5ページ) - [バーチャルスタジオ\(](#page-14-1)15ページ)

# <span id="page-47-0"></span>スイッチャー

### MCX-500 生産完了

![](_page_47_Picture_3.jpeg)

- 小型軽量ボディに豊富な入出力端子を備 え、小規模イベントで必要とされる機能を フルに搭載しています。最大で同時4系統 の映像入力に対応します。
- 操作はボタン操作に加えてタッチパネルを 装備し、入力信号のインプットボタンへの アサインなど、さまざまな操作を簡単に行 えます。
- リモートコントローラーやリモートカメラ と接続して、カメラの信号をスイッチング したり、カメラのタリー信号をリモートコ ントローラーに出力できます。
- 本体にSDカードスロットを装備し、プロ グラムアウトの映像音声をフルHDでメモ リーカードに記録することができます。
- ストリーミング機能を搭載し、少ない機材 で手軽にストリーミング中継を行うことが できます。

本製品を使用したアプリケーション例は 以下をご覧ください。

- [講義収録\(](#page-7-1)8ページ)

- [ラジオブース\(](#page-12-1)13ページ)

![](_page_47_Picture_12.jpeg)

- ビデオスイッチングやカメラコントロー ル、オーディオミキサー、インターネット ライブ配信機能を備えたオールインワンタ イプのA/V制作機器です。
- ビデオスイッチングや、音声のミキシング が簡単な操作で行えます。映像は6系統の 入力(HD/SD-SDI、コンポジット、RGB、 HDMI)に対応しています。
- ディスプレイにはタッチパネル方式の2 ディスプレイを採用。メイン画面では素材 のモニターや切り替え操作を行い、サブ画 面ではオーディオミキシングや各種設定を 行うなど、操作性にも配慮しています。
- VISCA対応カメラに対して、パン·チルト、 ズームなどのリモートコントロールが行え ます。パン・チルト、ズームなどの状態を プリセットとして保存しておき、必要なと きにいつでも呼び出して利用できます。ま た、人物などを追尾(トラッキング)したり、 ビューアーでタップした位置がセンターポ ジションになるようにカメラを動かすこと もできます。

# <span id="page-48-0"></span>BRC-H900用拡張オプション

#### BRBK-IP10

![](_page_48_Picture_3.jpeg)

BRC-H900とリモートコントローラー をLAN接続するためのカード

- BRC-H900に装着して、IPリモートコント ローラー RM-IP500、IP10とネットワーク 接続します。
- HD-SDI/SD-SDI信号の出力が可能です。 スイッチによりHD-SDIまたはSD-SDI出力 が選択できます。

BRBK-SF1

![](_page_48_Picture_8.jpeg)

- 光ファイバーケーブル接続カード
- BRC-H900とマルチインターフェースユ ニット BRU-SF10を光ファイバーケーブル で接続する際に使用します。

#### BRU-SF10

![](_page_48_Picture_12.jpeg)

光ファイバーケーブル接続用マルチイ ンターフェースユニット

● 光ファイバーケーブル接続カードBRBK-SF1を装着したBRC-H900と本機を光ファ イバーケーブル(シングルモード LC-LC Duplexコネクター)で接続して、長距離信 号伝送を可能にします。

BRBK-HSD2

![](_page_48_Picture_16.jpeg)

HD/SD切換SDI出力カード

● BRC-H900およびマルチインターフェー スユニットBRU-SF10に装着することで、 HD-SDI/SD-SDI信号出力が可能になりま す。スイッチによりHD-SDIまたはSD-SDI 出力が選択できます。

### CNA-1

![](_page_48_Picture_20.jpeg)

ソニーカメラネットワークシステムを 拡張するカメラコントロールネット ワークアダプター

● 本機とオプションソフトHZC-BRCN1を 使用することで、RCP-3500/3100/1500/ 1501/1530からBRC-H900を制御できま

# <span id="page-49-0"></span>Edge Analytics Appliance

![](_page_49_Figure_2.jpeg)

**SONY** 

● 人物透過率をリアルタイムに調整できます。手書き内容 のみの映像を作りだすことも可能です。

[動画はこちら](https://www.youtube.com/watch?v=EijSEDxSj_0&t=7s)

[動画はこちら](https://www.youtube.com/watch?v=KFLUmaiSRuM&t=9s)

![](_page_49_Picture_6.jpeg)

# <span id="page-50-0"></span>第4章 Edge Analytics Applianceアプリケーション

# <span id="page-51-0"></span>Edge Analytics Applianceアプリケーション構成

![](_page_51_Figure_2.jpeg)

# <span id="page-52-1"></span><span id="page-52-0"></span>教室でのHandwriting Extraction活用例

![](_page_52_Picture_2.jpeg)

![](_page_52_Picture_3.jpeg)

![](_page_52_Figure_4.jpeg)

## ユーザーベネフィット

Handwriting Extractionアプリケーション(REA-L0100)を利用すると、ホワイト ボードや黒板に書かれた文字や図が抽出され、リアルタイムに映像として出力できる ようになります。抽出した文字や図を講師の映像の前に浮かび上がらせることによ り、受講者は板書内容と講師の両方の映像をつねに視認できます。受講者は講師の表 情、ジェスチャーや説明の強弱を見逃すことなく、さらに本来は講師の姿に隠れて見 えないはずの板書内容も同時に視認できるため、受講者の講義に対する理解度や満足 度をさらに高めることが可能になります。広い教室や遠隔授業でのリアルタイム映像 視聴の質の向上、また、魅力的な講義のコンテンツを手軽に作成することも可能にな ります。

### 特長

- ホワイトボードや黒板に書かれた文字や図を抽出し、教師の前に浮かび上がらせることができま す。
- ホワイトボードや黒板の前に立っている教師の映像の透過率を調整することができます。
- ワンショットログ機能を使用して板書記載内容をJPFGで保存できます。
- HDMI出力に加えて、ストリーミング配信も可能です。
- 2台のカメラを接続することでPTZ Auto Tracking (REA-L0200)機能との併用が可能になります\*。
- ●横に長い板書や昇降式の板書での板書抽出、および教師周辺の映像のズーム表示に対応していま す\*。
- \* ファームウェア4.00以降にアップデートしてご使用ください。

# <span id="page-53-1"></span><span id="page-53-0"></span>講堂でのPTZ Auto Tracking活用例

![](_page_53_Picture_2.jpeg)

![](_page_53_Picture_3.jpeg)

![](_page_53_Figure_4.jpeg)

## ユーザーベネフィット

PTZ Auto Trackingアプリケーション(REA-L0200)を利用すると、画角内の人物の顔、 動き、形、色などの複数の要素情報をAIが判断し、カメラをスムーズに制御すること ができます。画角内の追尾対象者の動きに合わせてカメラを旋回させることにより、 画角をコントロールし、最適な画角を保ちます。本アプリケーションで、まるでオペ レーターがPTZカメラを操作しているかのような自然で臨場感のある映像を手軽に撮 影することができます。

光学ズーム機能を使うため、講堂やホール、イベントスペースなどの比較的広い場所 での利用にも適しています。

### 特長

- 人物の顔、動き、形、色などの複合的要素を元に、AIが対象をリアルタイムに認識・追尾します。
- ソニー製リモートカメラのタリーランプとの連携が可能です。追尾中はタリーランプが点灯、追 尾をロストしたときはタリーランプを消灯することにより、演者が自動追尾されているかどうか を視認できます\*。
- ●基本アングルを「上半身」または「全身」から選択できます。また微調整機能でお好みのアングルに 調整可能です\*。
- HDMI出力に加えて、ストリーミング配信も可能です。
- \* ファームウェア4.00以降にアップデートしてご使用ください。

# <span id="page-54-1"></span><span id="page-54-0"></span>教室でのClose-up by Gesture活用例

![](_page_54_Picture_111.jpeg)

![](_page_54_Picture_3.jpeg)

## ユーザーベネフィット

Close-up by gestureアプリケーション(REA-L0300)を教室での撮影に利用すると、 20 ~ 30人程度の学生の中から発言のために立ち上がった学生を自動的に判別し、 PTZカメラが電子的にズームアップ撮影します。また、その学生が着席すると、まる でカメラマンが撮影しているかのように、スムーズにズームアップ映像から4K俯瞰 の画角映像に自動で戻ります。他のアプリケーションとあわせて利用することによ り、Faculty Developmentに適した教室内前方と後方の映像を撮影することができ ます。REA-C1000はIP出力にも対応しているので複数の教室内の映像をネットワー ク上にあるレコーダーに記録することも可能です。

![](_page_54_Figure_6.jpeg)

# <span id="page-55-1"></span><span id="page-55-0"></span>小規模スタジオでのChroma key-less CG Overlay 活用例

![](_page_55_Picture_2.jpeg)

![](_page_55_Picture_3.jpeg)

![](_page_55_Figure_4.jpeg)

## ユーザーベネフィット

Chroma key-less CG Overlayアプリケーション(REA-L0400)を利用すると、グリー ンバックスタジオや専門知識を持ったスタッフがいなくても簡単に合成映像を作る ことが可能になります。オフィスの会議室や簡易的なスタジオを撮影環境として、撮 影中の人物などをリアルタイムに別映像に飛び込ませることにより、魅力的な映像 コンテンツを手をかけずに制作できます。Chroma key-less CG Overlayアプリケー ションは、企業のプレゼン動画、ネット配信の映像コンテンツ、E-learningのコンテ ンツなどの制作に威力を発揮する制作ツールとなります。

### 特長

- HDMI出力に加えて、ストリーミング配信も可能です。
- 4階層までのコンテンツをリアルタイムに制作することが可能です
- 静止画、動画、発表資料などお好みの映像を合成素材として入力できます。
- カメラから入力される映像の大きさを自由に変更できます。たとえば人物の映像をお好みのサイ ズに拡大・縮小し、背景映像に合うサイズにして配置することが可能です\*。
- \* ファームウェア4.00以降にアップデートしてご使用ください。

# 運用上のヒント

より綺麗に合成撮影するため、撮影スペースには背景に動くものがない場所を選んで ください。また撮影環境と異なる色の衣服の着用をおすすめします。

\* 本機能は、HDCPコンテンツの合成には非対応です。

# <span id="page-56-1"></span><span id="page-56-0"></span>イベントスペースでのFocus Area Cropping活用例

![](_page_56_Picture_2.jpeg)

![](_page_56_Picture_3.jpeg)

![](_page_56_Figure_4.jpeg)

## ユーザーベネフィット

Focus Area Croppingアプリケーション(REA-L0500)を利用すると、1台のカメラ でまるで複数台のカメラで撮影しているかのように異なる画角の映像をリアルタイ ムに出力できるようになります。これにより、1箇所の撮影現場で必要とされたカメ ラ台数を、従来より少ない台数で撮影できるようになるため、より多くの撮影機会に 機材や人材を割り振ることが可能になります。Focus Area Cropping機能は、4K俯 瞰映像から画角内の狙った被写体の動きに合わせてそのエリアを電子的にパン、チル ト、ズームをしながら、カメラマンが操作しているかのように被写体を追い続けます。 Fixed Area Cropping機能は、マウスによるドラッグ操作で俯瞰画角から電子ズーム 切り出し領域を自由自在にコントロールできます。切り出し解像度は可変で、柔軟に 変更できますが、出力時には必ずFHD(1920x1080)映像に変換されるため、後段の システムとの互換性を失うことなく運用ができます。

## 特長

- HDMI出力に加えて、ストリーミング配信も可能です。
- 1台のカメラで違う画角の映像を出力することが可能です。
- ●映像認識機能で被写体の動きを認識し、被写体が前後左右に動いても滑らかに追従することがで きます。
- 顔情報は100人まで登録できるため、追尾対象の優先度をフレキシブルに変更することができま す\*。
- \* ファームウェア4.00以降にアップデートしてご使用ください。

## 運用上のヒント

- Focus Area Cropping機能は、話者、俳優など動きがある被写体をCroppingするのに適してい ます。
- Fixed Area Cropping機能は、スクリーン、パネリスト、演台の司会者など動きが少ない被写体 をCroppingするのに適しています。

# <span id="page-57-0"></span>Edge Analytics Applianceと接続できるおすすめカメラ一覧

各アプリケーションにおすすめのカメラは以下のとおりです(2023年5月現在)。

#### ご注意

以下に示すソニー製以外のカメラでは、Edge Analytics Applianceの動画解析の精度を実現できません。必ず以下のカメラを使用してください。

![](_page_57_Picture_184.jpeg)

<span id="page-58-0"></span>![](_page_58_Picture_0.jpeg)

# <span id="page-59-0"></span>リモートコントローラー別リモートカメラ機能対応表

# RM-IP500

○:対応

![](_page_59_Picture_414.jpeg)

○:対応

―:非対応

![](_page_60_Picture_470.jpeg)

### <span id="page-61-0"></span>パネルシートを使用する場合

○:対応

―:非対応

![](_page_61_Picture_306.jpeg)

パネルシートを使用する場合

―:非対応

![](_page_62_Picture_253.jpeg)

# RM-IP10

○:対応

―:非対応

![](_page_63_Picture_243.jpeg)

\* プリセットスピードの変更方法はRM-IP10の取扱説明書をご覧ください。

\* SRG-360SHEは、Preset Speed変更には対応していません。

# <span id="page-64-0"></span>RCP/MSUからILME-FR7、BRC-X1000/H800/X400を 操作する場合の機能対応状況

![](_page_64_Picture_199.jpeg)

● BRC-X1000/H800はSoftwareをバージョン2.0以降にアップデートしてご使用ください。

● ILME-FR7はSoftwareをバージョン1.10以降にアップデートしてご使用ください。

\*1 BRC-X400には対応していません。ILME-FR7で使用する場合は、NDフィルターのプリセットモードの設定が必要です。

\*2 SRG-360SHEはIRIS, SHUTTER, MASTER GAIN, WHITE R/Bにのみ対応しています。

\*3 ILME-FR7はSHUTTERに対応していません。

# <span id="page-65-0"></span>接続ケーブルのピン配列仕様

# RS-422

#### RJ45端子

![](_page_65_Picture_4.jpeg)

![](_page_65_Picture_281.jpeg)

![](_page_65_Picture_282.jpeg)

### コンタクト端子台

1 2 3 4 5 6 7 8 9 VISCA RS-422

![](_page_65_Picture_283.jpeg)

### 接続ケーブルの作成例

BRC-X1000/H800を接続する場合

![](_page_65_Figure_12.jpeg)

#### ご注意

- 信号の電圧レベルを安定させるため、お互いのGNDを 接続してください。
- ケーブル作成の際にはネットワークケーブルのカテゴ リー 5e以上、シールドツイストペア同等以上のものご 使用ください。

# RS-232C

### VISCA RS-232 IN端子

![](_page_66_Picture_3.jpeg)

#### VISCA RS-232 OUT端子

![](_page_66_Picture_5.jpeg)

VISCA RS-232 IN

VISCA RS-232 OUT

![](_page_66_Picture_216.jpeg)

# <span id="page-66-0"></span>各カメラのRS-422/RS-232C端子

![](_page_66_Picture_217.jpeg)

\* ピン7のSIRCS OUTは、底面のBOTTOMスイッチにて 切り替え可能です。

# GPI I/O端子 (RM-IP500)

![](_page_67_Picture_309.jpeg)

# TALLY/CONTACT端子 (RM-IP10)

CAMERA 1

# <span id="page-67-0"></span>TALLY端子 (MCX-500)

![](_page_67_Picture_5.jpeg)

![](_page_67_Picture_310.jpeg)

![](_page_67_Picture_311.jpeg)

ピン番号 機能

TALLY/CONTACT

![](_page_67_Picture_312.jpeg)

![](_page_67_Picture_313.jpeg)

# OPTION端子 (ILME-FR7)

**OPTION** 

![](_page_68_Picture_157.jpeg)

![](_page_68_Picture_158.jpeg)